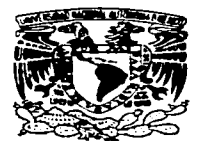

. - . *..2e¡\_*  u:-.;1VERSIDAD NACIONAL AUTON~~-DE MEXICO

ESCUELA NACIONAL DE ESTUDIOS PROFESIONALES **ARAGÓN** 

~:; ... :...~"~ "SISTEMA DE CONTROL DE TÉSIS Y TITULADOS DE LA E.N.E.P. ARAGÓN EN CLIPPER 5.3 PARA D.O.S. VERSIÓN EN RED''

# T E s 1 s

QUE PARA OBTENER EL TITULO DE INGENIERO EN COMPUTACIÓN<br>PRESENTA : MIGUEL ANGEL VALDIVIEZO MIJANGOS

ASESOR: ING. ERNESTO PEÑALOZA ROMERO

TESIS CON MÉXICO

.·

1997

 $\mathcal{O}^-$ 

 $\rightarrow$ 

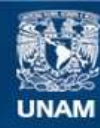

Universidad Nacional Autónoma de México

**UNAM – Dirección General de Bibliotecas Tesis Digitales Restricciones de uso**

# **DERECHOS RESERVADOS © PROHIBIDA SU REPRODUCCIÓN TOTAL O PARCIAL**

Todo el material contenido en esta tesis esta protegido por la Ley Federal del Derecho de Autor (LFDA) de los Estados Unidos Mexicanos (México).

**Biblioteca Central** 

Dirección General de Bibliotecas de la UNAM

El uso de imágenes, fragmentos de videos, y demás material que sea objeto de protección de los derechos de autor, será exclusivamente para fines educativos e informativos y deberá citar la fuente donde la obtuvo mencionando el autor o autores. Cualquier uso distinto como el lucro, reproducción, edición o modificación, será perseguido y sancionado por el respectivo titular de los Derechos de Autor.

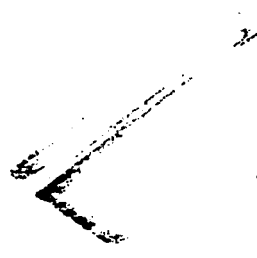

# A mis padres :

Quienes con su comprensión y cariño han logrado motivarme para que finalmente pudiera llegar a la rneta deseada. Gracias madre por lo que me dijiste siendo niño: "No les voy a dejar riquezas, les dejo su preparación para que puedan ser alguien en la vida"

Ami esposa:

Ma. Eugenia que ha sido mi compañera y amiga desde la adolescencia.

Amis hijos:

..

Laura Eugenia y Miguel Angel que son la continuidad de mí en la tierra.

# A mis hermanos :

Carlos ,Leticia y Osear quienes siempre me han apoyado. En especial a ti Osear, que con tus logros académicos me has puesto el ejemplo de lo que se puede hacer con dedicación, esfuerzo y amor propio .

# AGRADECIMIENTOS

Agradezco la valiosa colaboración del Ingeniero en Computación Ernesto Peftaloza Romero., por sus recomendaciones y sus valiosas sugerencias e información proporcionada en la asesoría de este trabajo. Así como a mis revisores, quienes dedicaron su valioso tiempo en la lectura de mi trabajo.

# INDICE

Ĭ.

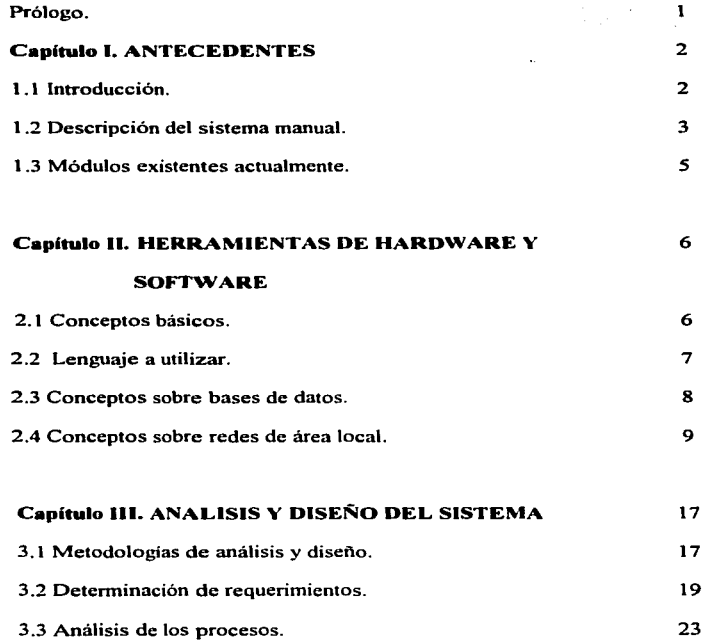

t,

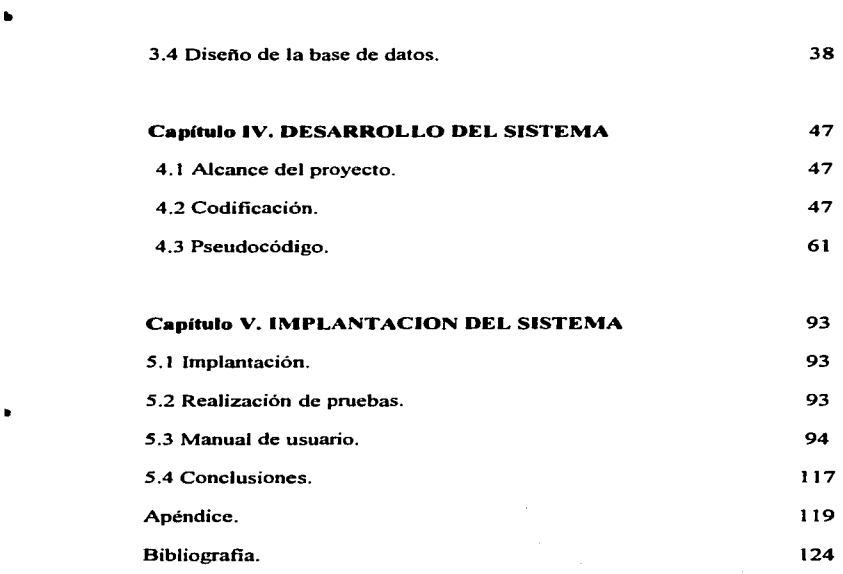

 $\label{eq:2.1} \frac{1}{\sqrt{2}}\sum_{i=1}^n\frac{1}{\sqrt{2}}\left(\frac{1}{\sqrt{2}}\right)^2\frac{1}{\sqrt{2}}\left(\frac{1}{\sqrt{2}}\right)^2.$ 

#### **PROLOGO**

**El presente trabajo de tesis consta de 5 capítulos, el capitulo primero es una introducción y tiene como objetivo realizar una semblanza de las necesidades de**  obtener información real y oponuna de los egresados, asi como de los trabajos de **tesis realizados por ellos.. además nos describe los módulos existentes actualmente.** 

El segundo capitulo nos describe los elementos de software y hardware disponibles para la realización del presente trabajo, describe también, algunos **ténninos que se manejarán a lo largo del mismo.** 

El capitulo tres es el análisis y diseño del sistema, por lo que definiremos la metodología de diseilo a utilizar. la descripción de la base de datos, los módulos que tendrá el sistema final y el análisis de los principales procesos.

El cuarto capitulo describe el alcance del proyecto. las principales funciones diseñadas y el Pseudocódigo de las mismas.

**Finalmente en el quinto capítulo tenemos el manual de usuario, que nos muestra paso a paso el fimcionarniento del sistema, así corno ejemplos de salida, información requerida por las jefaturas de las distintas carreras; se describe la implantación y se proporciona la conclusión del trabajo .** 

..

Sistema de Control de Tesis y Titulados de Ia E.N.E.P. Aragón U.N.A.M.

**Constantinople** 

#### CAPITULO 1 ANTECEDENTES

#### 1 . 1 Introducción

Las razones por las cuales un trabajo se realiza en forma manual son muchas. entre las cuales podemos mencionar ta falta de equipo. la falta de personal. la tradición. volúmenes de trabajo pequenos. poco o nulo tiempo para la automatización de tareas, etc.; sin embargo en muchas de las veces el hecho de que el trabajo se haga en fonna manual hace que ·los resultados se obtengan fuera de los tiempos deseados y susceptible de errores humanos.

El caso de la información no es la excepción ya que muchos de los trabajos cotidianos que se realizan en una oficina, en un despacho, en los departamentos de las escuelas, etc. se realizan utilizando los más elementales métodos, que en algunas ocasiones se reducen a guardar documentos en folders y archivarlos en un mueble de madera o cartón, que al consultarse posteriormente no encontramos los datos deseados o nos lleva algún tiempo el lograrlo. Pero no siempre es así, también existen los lugares donde se lleva a cabo un 1ninucioso método de ordenación de la información generada. que aunque manual~ les da la oportunidad de poder generar reportes de datos deseados en relativamente poco tiempo, gracias al cuidado que se tuvo en ordenar la infonnación.

La jefatura de la carrera de lngenieria en Computación tiene un proyecto que le ha llamado ''Sistema Administrativo de Información ZEUS"", el cual tiene varios módulos que da alternativas reales para automatizar la generación de horarios, contar con una agenda con los datos de los profesores, llevar el control de exámenes extraordinarios. el control de egresados y titulados de la especialidad. entre otros.

 $\overline{\mathbf{2}}$ 

El presente trabajo consiste en un módulo que controla la información de egresados y titulados de la especialidad. Cabe señalar que los módulos que actualmente funcionan han sido diseñados por egresados de la carrera de Ingeniería en Computación que se han dado a ta tarea de investigar las necesidades de infonnación con respecto a cada tema.

Para fines administrativos la tesis se tituló "SISTEMA DE CONTROL DE TESIS Y TITULADOS DE LA E.N.E.P ARAGON EN CLIPPER 5.3 PARA D.O.S. VERSION EN RED", aunque como parte un sistema integral de infonnación se denominará en to subsecuente Módulo de Titulados.

El objetivo del módulo de titulados es obtener los datos de los egresados en el momento que se requieran, controlar cada una de las etapas que el alumno debe seguir hasta que presente el examen profesional .tener un banco de información de las tesis generadas en el proceso y contar con la información de los temas de tesis que los profesores proponen.

Es de mi especial interés que los esfuerzos de quienes hemos trabajado en el "Sistema Administrativo de Información ZEUS" se vean reflejados en la oportuna obtención de los datos que se requieran para la mejor toma de decisiones que hagan que nuestra institución crezca aún más.

#### 1 .2 Deacripci6n del Sistema Manual

Fue necesario conocer la forma en que la información de egresados y tesis elaboradas por ellos era recopilada.

En primer lugar no se contaba con registros actualizados de los egresados de la especialidad lo que dificultaba el saber si un alwnno de alguna generación en particular ya estaba titulado o no, ó en qué etapa de los trámites se encontraba, aún cuando se contaba con datos de los titulados de la especialidad hasta el año de 1994, por ejemplo su número de cuenta. fecha de titulación, titulo de la tesis etc.; por otro lado se dificultaban también las constantes consultas de los egresados sobre si existía ya alguna tesis sobre temas en los que estaban interesados .. y de existir ¿cuántas se habían elaborado?, ¿qué profesor puede en estos momentos asesoranne sobre el tema?. Estas cuestiones eran resueltas por la jefatura, consultando con sus registros históricos manuales o enviando al interesado a la biblioteca para que él mismo consultara en el acervo en cuestión .. dando como resultado que no se pudiera atender al alumno de una forma tal que quedaran satisfechas sus preguntas de una manera eficaz y pronta.

Existe en la jefatura un folleto informativo que describe el procedimiento que debe seguir el alunmo al estar interesado en iniciar sus tramites oficiales para la elaboración y registro de su trabajo de tesis que haya decidido realizar. Dicho folleto contiene información que se puede resumir en los siguientes puntos:

- Si un alwnno tiene pendientes por aprobar menos de *S* materias o el servicio social, puede a nivel local registrar su tema de tesis en la jefatura presentando su historial académico y dos formas iguales al de registro oficial, a ésta etapa la denominaremos preregistro.
- Cuando el alumno ya ha aprobado sus materias o prestado su servicio social, el alwnno debe de solicitar su constancia de créditos y promedio y presentar esa documentación junto con sus solicitudes de registro y asignación de asesor para que empiece a correr su tiempo de elaboración de un año a partir de la fecha de registro. A esa etapa la conoceremos como registro.
- Si el alumno requiere de más tiempo para finalizar su trabajo de tesis. tiene derecho a pedir un plazo de prorroga de hasta seis meses para finalizar su trabajo. A esta etapa la llamaremos Prorroga.

 $\ddot{\phantom{0}}$ 

- Si el alumno finaliza su trabajo debe de someterlo a revisión por profesores destacados del área y si lo aprueban. le finnaran un documento de aprobación. A esta etapa la llamaremos de tenninación.
- $\bullet$  Una vez concluidos los tramites correspondientes ante servicios escolares, finalmente se asigna una fecha de examen  $y$  si el egresado aprueba, habrá terminado su etapa escolar de licenciatura. A esta etapa la llamaremos de titulación.

De esta fonna nos damos cuenta que existen los elementos indispensables como son la necesidad de una pronta respuesta a los requerimiento de información por parte de los egresados .. asi como una clasificación de las tesis elaboradas por los titulados, para que se justifique la realización del presente módulo, esta es una necesidad a la que el módulo de titulados da una alternativa de solución en el "Sistema Administrativo de Información ZEUS" motivo de éste trabajo.

#### 1.3 Módulos existentes actualmente

•

..

**Respective** 

Como se mencionó anteriormente existe en la actualidad sólo un archivo electrónico actualizado hasta el año de 1994. con los datos de los egresados y los datos de las tesis elaboradas por ellos. no existiendo ningún módulo o sistema de cómputo para la recopilación de datos de los egresados y los trabajos de tesis que se desarrollan actualmente.

# CAPITULO 11 HERRAMIENTAS DE SOFTWARE Y HARDWARE

#### 2.1 Conceptos básicos

En ésta etapa .. es importante definir algunos ténninos que se usarán con frecuencia durante los siguientes capítulos.

Uno de los aspectos básicos de los proyectos en los que se pretende automatizar tareas que tradicionalmente se realizaban en forma manual y que tienen que ver con datos., es el concepto de infonnación: *"la inforniación la*  componen datos que se han colocado en un contexto significativo y útil y se ha *comunicado a un receptor, quien la utiliza para tomar decisiones" <sup>1</sup>, definición* que ha decir de Bursh y Grudnisky hace énfasis en la toma de decisiones. toda vez que los datos han llegado a la persona que de alguna manera lo solicita.

En estrecha relación con el concepto anterior tenemos el de sistemas de información, el cual se ha utilizado una y otra vez, en todo caso mencionaremos que un sistema es un conjunto de elementos relacionados estrechamente entre sí que tienen en común el tratar de alcanzar un objetivo., en el caso de sistemas de información se puede mencionar el concepto de Senn que comenta: "*Todo sistema organi=acional depende, en n1ayor o nienor 1ncdida* , *de una entidad abstracta llamada sistema de información* "<sup>2</sup>. El módulo de titulados pretende mediante los elementos fisicos y lógicos que la computación nos proporciona hacer que los datos que se generan al recopilar infonnación de los egresados fluya y puedan ser consultados en el 1no1nento que sean requeridos.

<sup>&</sup>lt;sup>1</sup> Burch John G, Grudnitsky DISEÑO DE SISTEMAS DE INFORMACION Edit. Noriega Editores p. 19. <sup>2</sup> Senn James A., ANALISIS Y DISEÑO DE SISTEMAS DE INFORMACION Edit McGraw Hill p. 20.

Los elementos lógicos son el software y los fisicos son el hardware respectivamente.

Ya que el módulo al que se refiere el presente proyecto se enlazará con los ya existentes del "Sistema Administrativo de Información ZEUS" y que éste ha sido elaborado para que funcione en una red de rnicrocomputadoras que existe actualmente en nuestra institución,. me basaré entonces en esa plataforma de cómputo.

#### 2.2 Lengueje a utilizar

El "Sistema Administrativo de Información ZEUS" se ha diseftado basado en el lenguaje de programación Clipper en su versión actualizada 5.3. la elección de éste lenguaje fue debido a su popularidad en los sistemas que se ejecutan bajo D.0.S.(Disk Operating System) y en su flexibilidad cuando se utiliza en una red de área local que utiliza el sistema operativo Novell 3. 1 1, cabe destacar que éste lenguaje nos brinda herramientas y funciones para la manipulación de los archivos de datos basados en el estándar XBF. que popularizó desde su aparición el recordado dBase 111 plus.

Es necesario hacer notar que en éste momento existen lenguajes de programación orientados a objetos,. lenguajes de programación para aplicaciones que se ejecutan sobre Windows, lo que hace dificil la elección. no obstante. Clipper sigue teniendo aplicación gracias a que sus requerimientos de hardware aún están a la mano de la mayoría de usuarios, puesto que un sistema basado en éste lenguaje puede ejecutarse con una aceptable velocidad de respuesta en equipos basados en el microprocesador 80286 con escasos 1 Mb de memoria RAM.

Las características técnicas del lenguaje Clipper 5.3 son las siguientes:

- Tiene la posibilidad de manejar en archivos dbf hasta un billón de registros
- Genera archivos ejecutables con manejo de memoria automático., es decir, sólo carga en memoria lo que estrictamente necesita.
- Es posible enlazar objetos de C.

#### 2.3 Conceptos sobre bases de datos

Uno de los conceptos fimdamentales en bases de datos es el proceso de normalización.

El proceso de nonnalización está basado en la observación de que un cieno conjunto tiene mejores propiedades en un medio se inserción., actualización y supresión, que las que tendrían otros conjuntos de relaciones conteniendo los mismos datos.

Para el diseñador experto en bases de datos, derivar entidades o registros de tipo conceptual de un grupo de datos se puede hacer intuitivamente. Sin embargo ésta intuición no está presente en los principiantes.

Al respecto mencionaremos que cada uno de los elementos de infonnación es listado mediante un diccionario de datos y finalmente organizado en estructuras lógicas de archivos.

Este proceso nos ayuda a evitar la redundancia que pudiera encontrarse en la estructura lógica de los archivos., determina cuáles serán las claves únicas necesarias para el acceso a los elementos de datos y ayuda a establecer las relaciones necesarias entre tales elementos. Pueden aplicarse tres niveles de normalización, denominados formas normales.

En el primer nivel de normalización, denominado 1 NF, se separan todos los grupos de datos de forma que ningún archivo tenga grupos repetidos, también se

le conoce como nivel de simplificación, a los archivos obtenidos de ésta manera se le denominan relaciones, se pueden identificar los elementos de datos clave y los que no son clave.

En el segundo nivel de normalización, denominado 2NF,deben reorganizarse las relaciones de fonna que ningún dato que no se clave sea completa y funcionalmente dependiente.

Finalmente la tercera fonna normal, denominada 3NF, se realiza si todas las condiciones para la segunda fonna normal se cumplen y ningún elemento que no sea clave, puede derivarse de una combinación de otros elementos que nos son clave en ninguna de las relaciones.

Este proceso de normalización simplifica las estructuras de datos y elimina las redundancias y elementos de datos innecesarios de una base de datos.<sup>3</sup>

Una nota sobre lo que Senn maneja en su libro es la siguiente: *'nLa investigación sobre el diseño con una hase de datos tanihién ha identificado otras formas normales, pero están más allá de los que utilizan lo.\ analistas en el*  diseño de una aplicación<sup>14</sup>. Si se requiere de mayor detalle véase referencias.

#### 2.4 Conceptos de redes de 6rea local

En sus orígenes las computadoras personales surgieron para dar servicio a usuarios a los que no les era posible asistir a los grandes centros de cómputo para realizar trabajos pequeños, en los que se utilizaba por ejemplo un procesador de palabras o una hoja de cálculo, no obstante jamas se imaginó que se tuviera tal éxito en esa plataforma de cómputo.

<sup>&</sup>lt;sup>3</sup> CFTR. Pressman Roger S., INGENIERIA DEL SOFTWARE UN ENFOQUE PRACTICO segunda edición cdit. McGraw Hill p. 224·229.

<sup>&</sup>lt;sup>4</sup> Senn James A., ANALISIS Y DISEÑO DE SISTEMAS DE INFORMACION Edit McGraw Hill p. 659.

Al paso de los años lo que se pensó como un equipo de pequeñas capacidades evolucionó a tal grado que actualmente existen computadoras personales que pueden sobrepasar a las de una minicomputadora , cuando menos en memoria y en capacidad de almacenatniento de infonnación.

La computadora personal se convirtió en una de las hernunientas que más éxito ha tenido ya no sólo a nivel personal, sino a nivel de la pequeña y mediana industria. teniendo un papel importante también en las industrias de gran tamaño. Las aplicaciones como procesadores de palabras, hojas de cálculo, manejo de bases de datos. diseño gráfico. diseño asistido por computadora. entre otras ha provocado que la demanda de medios de almacenamiento de información haya crecido en los últimos años; si tomamos en cuenta que los primeros medios de almacenamiento fueron las unidades de disco flexible que tenían capacidades de 160 Kb, nos parecerá exagerado que hoy tenganios en equipo personal discos duros de 4 y 8 gigabytes.

La necesidad de presentar nuestros datos en fonna impresa originó que las impresoras evolucionarán desde aquellas máquinas lentas que mediante un ingenioso sistema de matriz de puntos, generaba caracteres apenas legibles, hasta las impresoras con tecnología láser que nos proporciona trabajos de alta calidad en color.

Pero la computadora personal, que un día se penso que seria independiente de otras, tuvo la necesidad de compartir información con otras no necesariamente de su mismo tipo, con la idea de fonnar grupos de trabajo en algunas ocasiones interdisciplinarios. Ya que el aislamiento de las computadoras personales provocó que algunos datos se duplicarán y en ocasiones no estuvieran actualizados y que los trabajos fueran redundantes.

IO

فمعلمه ومستعملهم ومراجعه متبوعات الأراويات والرواوي والمراوي والمتناور

**COLOR** CONTRACTOR COMMENTARY

Todo lo anterior, sumado a que se tenia que instalar el software necesario en cada computadora para su funcionamiento hizo que los costos de operación fueran realmente altos. No se podía pensar en un disco duro de gran tamaño para cada computadora, en una impresora de alta calidad para cada equipo, en instalar software costoso una y otra vez por máquina y sobre todo no se podía pensar ya en duplicar tareas y datos, que provocaría la sospecha de veracidad en la infonnación.

Surge como una necesidad el concepto de redes de computadoras que como objetivo primordial tiene el de conectar computadoras personales entre sí para compartir recursos costosos, discos duros para almacenar grandes cantidades de ínfonnación, bases de datos que impide el redundar en datos y tareas, impresoras de alta calidad veloces y software especializado.

Si la conexión de computadoras personales se realiza en un área con relativamente poca distancia entre sí, como puede ser un local, un edificio o un conjunto de ellos entonces estaremos hablando de una red de área local mejor conocida como LAN (Local Area Nenvare ). En una red de área local. intervienen elementos de tipo lógico y elementos de tipo fisico:

Los elementos lógicos se refieren al software que controlará que la información fluya de un lugar a otro, la seguridad en la red, la fonna en que se companirán los dispositivos periféricos y se conoce como sistema operativo de red.

Los elementos físicos son el hardware que interviene para que la conectividad se realice y son el sistema de cableado, las tarjetas de conexión, las estaciones de trabajo o terminales y el servidor de archivos o computadora principal.

El sistema operativo de red que actualmente se encuentra instalado en nuestro plantel es el Novell versión 3.1 1.

A continuación describiremos los elementos de hardware que intervienen en una red de área local:

#### Servidor de archivos

Un servidor de archivos de red es una computadora que se utiliza para controlar el sistema de archivos de la red, da servicio a las impresoras conectadas, controla las comunicaciones entre otras actividades. En ésta computadora se encuentra instalado el sistema operativo de red junto con las herramientas del sistema y las utilerias de los usuarios.

#### Estaciones de trabajo (ET)

Las estaciones de trabajo son generalmente computadoras personales IBM o compatibles con unidades de disquete o disco fijo. El concepto de procesamiento distribuido se basa en que las computadoras personales conectadas a la red realizan su propio procesamiento una vez que han cargado del servidor de archivos los programas y datos. lo que hace que el servidor pueda dedicarse a otras actividades. Una vez que los datos son procesados.. se almacenan nuevamente en el servidor para que otras estaciones puedan utilizarlos.

# Tarjetas de conexión

Las tarjetas de conexión o tarjetas de red permiten conectar al cableado con las estaciones de trabajo y el servidor de archivos, ofrecen el conector necesario y la circuiteria adecuada para soportar el tipo de red a la que estén destinadas.

Existen tarietas de red que se comunican a  $8 \times 16$  bits y existe una para cada necesidad y a distintas velocidades de transmisión.

#### Sistema de cableado

El tipo de cable depende en gran medida de la tarjeta de red a utilizar. entre los cables más comunes tenemos:

Par trenzado apantallado que consiste en dos hilos de cobre trenzado aislados de fonna independiente y trenzados entre si cubieno con una capa aislante externa. ofrece las siguientes ventajas:

•Es una tecnología bien estudiada

•La instalación es rápida y fácil

•La emisión de señales al exterior es mínima

•No le afectan inteñerencias,. modulación cruzada y corrosión.

Cable coaxial que consiste en un hilo conductor envuelto por una malla trenzada plana que hace las funciones de tierra. Entre el conductor y la malla externa existe una capa de material aislante,. y todo el conjunto está cubieno por un aislante. Existe cable coaxial grueso que soporta largas distancias y delgado que ofrece mayor flexibilidad para conectar distancias cortas. Tiene las siguientes ventajas:

•soporta comunicaciones en banda ancha y banda base.

•Es útil para varias seilales. incluyendo voz, video y datos.

•Es fácil de instalar

Fibra óptica que consta de dos núcleos ópticos, uno interno y otro externo, que refractan la luz en fonna distinta ésta, se encuentra encapsulada en un cable protector. Como la señal es transmitida a través de luz, existen pocas

posibilidades de interferencias eléctricas o emisión de señal. Tiene las síguientes características *:* 

- •Alta velocidad de transmisión
- •No emite seilales eléctricas o magnéticas
- •No la afectan las inteñerencias o modulación cruzada
- •Soporta mayores distancias

#### Topologías

La topología de la red es la forma en que se distribuyen los cables para conectar las estaciones de trabajo (ET) con los servidores de archivos. La topología es importante porque detennina la manera en que las estaciones de trabajo van a ser distribuidas. la facilidad con que se instalará el cable y el costo general del sistema de cableado. Básicamente existen tres topologías que son topología de estrella (figura 2.1 .), topología de bus lineal (figura 2.2) y topología de anillo (figura 2.3).

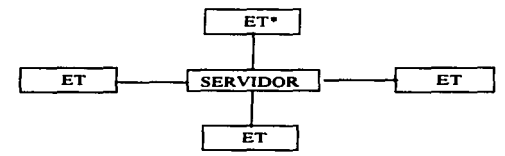

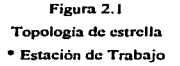

**Slst.m. de CC>ntrolde Teai8 yTltUl\*'°8 de la E.N.E.P. Aragón U.N.A.M.** 

**Contract Contract Profess** 

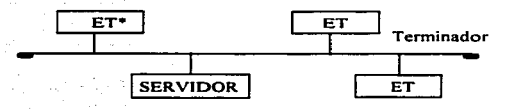

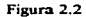

**Topologla de bus lineal** 

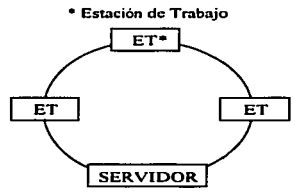

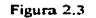

**Topología de anillo** 

#### • **Estación de Trabajo**

Al combinarse tarjetas de red y topologías podemos considerar tres tipos de **redes y que son:** 

#### Red Ethernet

and spring the control

La red Ethernet fue desarrollada originalmente por XEROX y DEC, **originalmente pensado para utilizar cable coaxial. pero en la actualidad se pueden usar otros tipos de cable. La velocidad de transmisión es de t O mbs (Megabits por**  segundo). La topología de un sistema de cableado ethemet es bus lineal. Las **estaciones de trabajo están conectadas a un tramo de cable principal, con**  **acopladores en antbos extremos. Los tramos de cable pueden conectarse a un**  repetidor para extender la longitud total de la red que utilizando cable coaxial grueso alcanza una longitud de 2730 metros.

### Red Arcnet

Es un sistema de red que permite cierta flexibilidad en su topología. la velocidad a !~ que transmite es de 2.5 Mbs. combina las topologías en estrella y en bus lineal • se puede utilizar cable coaxial. par trenzado y fibra óptica. La **distancia máxima entre estaciones de trabajo situadas en extremos opuestos de la**  red puede alcanzar hasta 6666 metros.

#### Red Token Ring

Es una red de IBM con topologías de estrella y anillo. La red mantiene un anillo dentro de una unidad de acceso múltiple MAU (Multistation Acces Unit). A cada MAU se le puede conectar hasta ocho estaciones de trabajo, configuradas en estrella. La velocidad a la que transmite es de 4 Mbs. La longitud entre MAU es de aproximadamente 133 metros. *<sup>5</sup>*

En el caso de la ENEP Aragón. la red que se tiene instalada en la jefatura **es una red Ethernet con tarjetas que trasmiten a una velocidad de 1 O Mbs con una**  topología de bus lineal. con segmentos de fibra óptica y cable coaxial. El servidor es un 486 con 16 Mb de memoria ram con una capacidad en disco duro de 1 Gb. **las estaciones de trabajo son también 486 con 4Mb de memoria ram y discos**  duros desde 200 Mb hasta 1.2 Gb. Véase referencias.

<sup>&</sup>lt;sup>5</sup> CFTR. Sheldon Tom, Novell Netware manual de referencia. Osborne McGraw Hill p.21-52.

The company of the company of the company

# CAPITULO 111 ANALISIS Y DISEÑO DEL SISTEMA

#### 3. 1 Metodologías de análisis y diseño

Una vez que hemos definido la plataforma en la que elaboraremos el proyecto. estamos en posibilidad de iniciar con los trabajos de análisis y diseño.

Es imponante mencionar que de acuerdo a autores especializados en sistemas de información como Senn. Kendall y Burch existen tres métodos básicos que se utilizan en la elaboración de los mismos.

Método del ciclo de vida para desarrollo de sistemas

Este método es el conjunto de actividades que los analistas, diseñadores y usuarios realizan para desarrollar e implantar un sistema de información y consta de las siguientes actividades:

- 1 .- Investigación preliminar
- 2.- Determinación de los requerimientos del sistema
- 3.- Diseño del sistema
- 4.- Desarrollo de los sistemas
- *S.-* Prneba de los sistemas
- 6.- Implantación de los sistemas

#### Método de desarrollo por análisis estructurado

El análisis estructurado se concentra en especificar lo que se requiere que haga el sistema o la aplicación, aunque no establece cómo se cumplirán los requerimientos o la forma en que se implantará la aplicación.

Un elemento importante en el análisis estructurado es el diccionario de datos, otro se enfoca al desarrollo de las especificaciones del software, su meta primordial es crear programas formados por módulos independientes uno de otro., desde el punto de vista funcional. su herramienta fundamental es el diagrama estructurado de naturaleza gráfica.

#### Método <sup>d</sup>el prototipo de sistemas

Este método propone que los usuarios participen directamente en el análisis y el disei\o de una manera más constante que en los métodos enunciados anteriormente, con la finalidad de crear un prototipo que es un sistema que funciona. El prototipo se desarrolla con la finalidad de probar ideas y suposiciones relacionados con el sistema y es muy eficaz si se realiza bajo las circunstancias correctas, en el momento adecuado y en la fonna correcta.

Los usuarios evalúan el diseño y la información generada por el sistema, pero sólo será efectivo si los datos utilizados y las situaciones establecidas son reales. Es importante señalar que los prototipos son susceptibles de modificarse en cualquier momento, es por eso que fueron diseñados.<sup>6</sup>

La elección entre los métodos anteriormente señalados dependerá de las características del sistema que se piense elaborar, no obstante, éstos métodos pueden en la práctica combinarse.

Sin importar el método que se elija, siempre iniciaremos con la determinación de los requerimientos y podremos seguir el rnétodo del ciclo de vida clásico de un sistema o uno menos formal como el de desarrollo de

<sup>&</sup>lt;sup>6</sup> CFTR. Senn James A., ANALISIS Y DISEÑO DE SISTEMAS DE INFORMACION Edit McGraw Hill p.31-*51.* 

the company of the access that the company of the company completed

prototipos. En cualquiera de Jos casos siempre debe existir comunicación entre el cliente y el realizador de sistemas.

Se puede mencionar el concepto de Pressman que comenta: *i*-Frecuentemente se describe a los paradigmas de la ingeniería del software *como métodos alternativos en ve= de* con1p/en1enrarios. *En n1uchos casos. /os paradigmas pueden y deben combinarse de forma que puedan utilizarse las ventajas de cada uno en un único proyecto.* , *No tienen porque existir relaciones contrapuestas!* "<sup>7</sup>

En los desarrollos prácticos comúnmente se combinan los tres métodos: por un lado se determinan los requerimientos y necesidades del sistema en una entrevista con el cliente como en el método del ciclo de vida de un sistema, se definen los archivos y el diccionario de datos como en el anáJisis estructurado y se realizan constantes pruebas y entrevistas con el usuario para que él también participe en la evaluación del sistema como en el desarrollo de prototipos.

Cabe entonces la posibilidad de combinar los métodos señalados para la elaboración del actual proyecto.

#### 3.2 Determinación de requerimientos

De la primera entrevista se obtuvieron los siguientes objetivos:

- a) Tener información de los egresados actualizada.
- b) Obtener información de las tesis generadas por los egresados.
- e) Contar con la posibilidad de manejar temas de tesis de acuerdo a las necesidades.
- d) Manejar y actualizar los tesis propuestas por el personal docentes de la especialidad.

special constructions are a constructed by the contract of the state of the state of the

f. k

Los objetivos anteriores constan de los sub-objetivos descritos en la tabla 3.1.

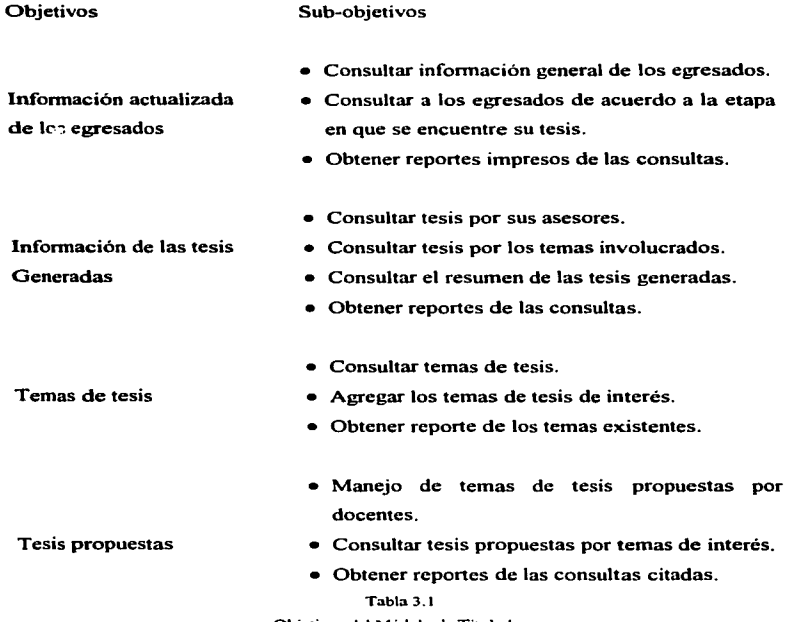

Objetivos del Módulo de Titulados

 $\hat{\mathbf{r}}$ 

<sup>&</sup>lt;sup>7</sup> Pressman Roger S., <u>INGENIERIA DEL SOFTWARE UN ENFOOUE PRACTICO</u> segunda edición edit.<br>McGraw Hill p.29.

.<br>The contract of the property of the contract substitute of the experimental state

Para proponer una solución a los requerimientos planteados se utilizará un diagrama jerárquico funcional que es una representación esquemática del sistema y una relación jerárquica de sus subsistemas que se muestra en la figura 3.2 .. su construcción se basa en el principio de diseño de arriba hacia abajo (top-downdesign).

Cada bloque en el diagrama jerárquico tiene un número de identificación que servirá para referencias futuras. Debe leerse de izquierda a derecha y de arriba hacia abajo.

Los submódulos propuestos para lograr los objetivos que se plantearon con anterioridad son:

#### Egresados

Con éste submódulo se pretende realizar altas de los alumnos egresados, así como los cambios, bajas y consultas.

#### Tesis

Este submodulo nos permitirá dar de alta las tesis elaboradas por los egresados y poder realizar cambios y bajas de las mismas.. se podrá realizar consultas de las tesis para las distintas etapas en que se encuentren las mismas. Temas

Submodulo que nos permitirá dar de alta los diferentes temas de tesis, así como los cambios, bajas y consultas.

#### Tesis propuestas

Submodulo que nos permitirá controlar las tesis propuestas por los docentes de la institución.

Debemos aclarar que las consultas para todos los submódulos podrán realizarse por pantalla o por impresora.

Sistema de Control de Tesis y Titulados de la E.N.E.P. Aragón U.N.A.M.

# Diaarama Jerárquico Funcional para el Módulo de Titulados del .. Sistema Administrativo de Información ZEUS"

and the constant of the proposed of the constant of the constant of the constant of the constant

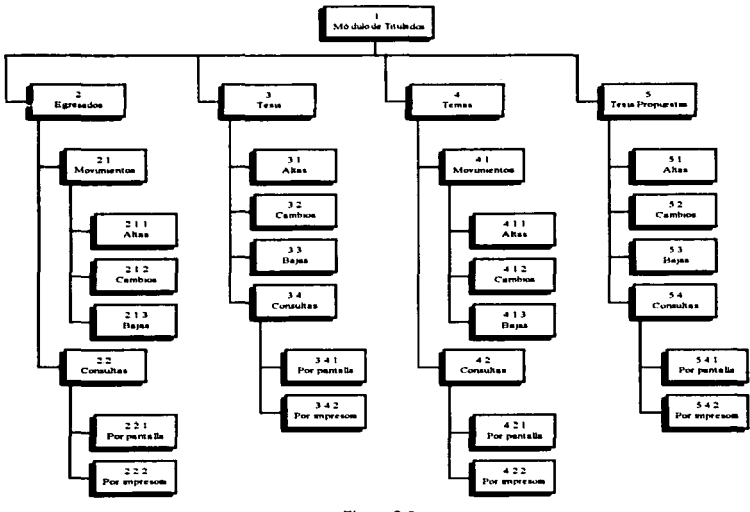

Figura 3.2 Diagrama Jerárquico Funcional del Módulo de Titulados

En una segunda entrevista se observó la necesidad de implantar el módulo de titulados. pero no sólo pensando en la carrera de ingeniería en computación. sino pensando en implantar el módulo de tal forma que sirviera para todas las carreras del plantel. Al término de la entrevista se concluyó en que el diagrama anterior se aplicaría pero pensando en las doce carreras que existen actualmente en nuestra institución.

## 3.3 An611ala de loa procesos

El diagrama anterior nos proporciona una idea clara de los módulos que integrarán nuestro subsistema. debido a ésta modularidad, el análisis de los procesos necesarios para cada módulo se nos facilita, puesto que cada uno es independiente de los demás.

#### Módulo 1 : Titulados

Este módulo tendrá la posibilidad de elegir entre los módulos de egresados, de tesis, de temas de tesis y de tesis propuestas por los docentes de las distintas carreras que se imparten en la institución.

#### Módulo 2 : Egresados

En éste módulo se manejarán los datos generales del egresado y las consultas con respecto a la etapa en que se encuentra su trabajo de tesis.

#### Módulo 2. 1 : Movimientos

Para éste módulo es necesario establecer un campo clave que identifique a los egresados, el campo sin lugar a dudas, debe ser el número de cuenta. Un punto a considerar es que los números de cuenta tienen 8 dígitos sin incluir el guión y que es costwnbre el considerar al guión necesario como parte del número de cuenta.

23

and and someone will several the

the contract of the complete state of the

Consideraremos entonces un campo con 9 posiciones, incluyendo el guión, el campo se dividirá en dos de la siguiente fonna :

Parte uno : dígitos reales [ 9 9 9 9 9 9 ]

# Parte dos : dígito verificador [ - 9]

CARRERA A

Finalmente las dos partes se sumarán de la siguiente fonna:

parte uno + parte dos =  $[9999999 - 9]$ 

Como se tomó la decisión de utilizar el módulo de titulados para todas las carreras es necesario que se nos proporcione el dato de la carrera a la que pertenece el egresado.. se realizará entonces una tabla de ponderación para las distintas carreras que se imparten en la ENEP Aragón de acuerdo a la tabla 3 .3.

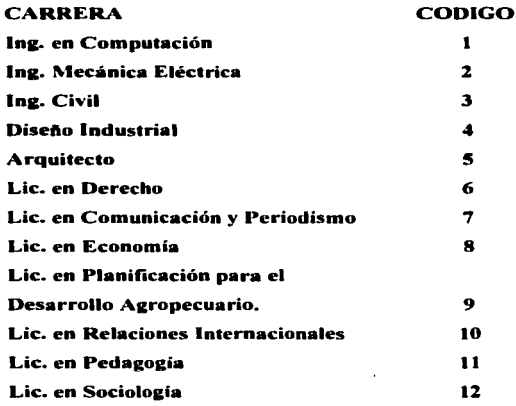

#### Tabla 3.3

Tabla de Códigos de Carreras

اللائك المستخدمة المتحدة المتحددة المستخدم المستخدم المناسبة المتحددة المتحدة المتحدة المتحدة المتحدة المتحدة ال

Las carreras tiene su propia clave oficial y para evitar confusiones será necesario crear pantallas de ayuda para facilitar el manejo de la codificación anterior.

El Módulo de Titulados funcionará de la siguiente manera : el usuario nos proporcionará el número de cuenta de un egresado y la clave de la carrera a la que pertenece .. y si el egresado no existe en nuestros registros, entonces la operación que se pretende realizar es una *alta* de registro; por el contrario si el registro existe, entonces la operación que se pretende realizar es un *cambio* a la información previamente registrada o una baja definitiva del registro. Una vez elegida la operación.. tendrá obligatoriamente que confirmar la aceptación del movimiento.

#### Módulo 2. l. 1 : Altas

Los datos de los egresados que serán registrados en éste módulo serán :

- $\bullet$  Número de cuenta, de acuerdo al criterio tomado con anterioridad.
- Nombre completo que se dividirá en nombre. apellido paterno y apellido materno.
- Domicilio completo
- Teléfono de oficina
- Teléfono particular
- El promedio final de sus estudios de licenciatura

La captura de los datos anteriormente señalados no presentan ningún problema. lo único que se deberá aclarar es que los datos de tipo alfanumérico siempre se almacenarán en mayúsculas\_

El proceso de captura de datos se realizará siempre sobre variables de memoria y los archivos serán tocados sólo cuando se almacenen en fonna definitiva.

#### Módulo 2.1.2 : Cambios

Una vez que se proporciona el número de cuenta y la carrera a la que pertenece el egresado y es localizado en los registros, se almacenan los datos en variables de memoria y sobre ellas se pueden modificar los siguientes datos :

- Nombre completo
- Domicilio completo
- Teléfono de oficina
- Teléfono particular
- El promedio final de sus estudios de licenciatura

Una vez hechas las modificaciones es necesario esperar la confirmación, para almacenar definitivamente los datos en los archivos, en caso de no haber corregido ningún dato o no haber aceptado los cambios. no se tocará para nada la información original.

#### Módulo 2.1.3: Bajas

Utilizando la misma pantalla del módulo de cambios. será posible mediante una tecla eliminar el registro que se encuentre en ese momento en panta1la. Este proceso sólo será concluido si el usuario confinna la operación. En ambiente de red no es posible dar de baja un registro si el archivo está abierto en forma compartida, por lo que será posible sólo marcarlo y posteriormente eliminarlo en fonna fisica.

the control of the program and the control of the control of a program and the

#### Módulo 2.2 : Consultas

Las consultas que serán posible realizar van a depender de la etapa en que se encuentre el trabajo de tesis del egresado, las consultas se realizarán para un periodo determinado por el usuario. tomando como referencia las fecha que se afectarán en el módulo de altas de egresados y altas de tesis. Las diferentes etapas en que se encuentra el egresado están descritas en la tabla 3.4.

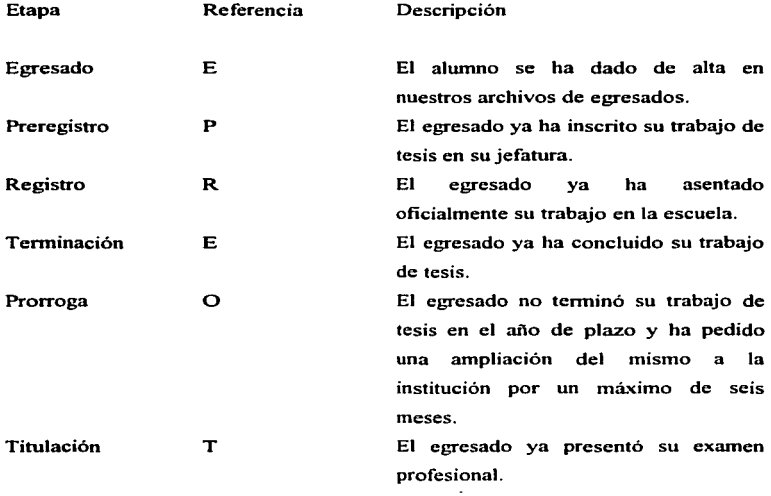

Tabla 3.4

Distintas Etapas del Egresado al Elaborar su Tesis

#### Módulo 2.2. 1 : Por pantalla

Las consultas para las etapas antes descritas nos mostrará en pantalla los registros de los egresados que se encuentren en la etapa y en el periodo que se elija.

# Módulo 2.2. 1 : Por impresora

De la misma manera que por pantalla, se podrán obtener reportes impresos para los registros de los egresados que se encuentren en la etapa descrita y el periodo elegido.

#### Módulo 3 : Tesis

Este módulo contendra la infonnación de los trabajos de tesis que los egresados han elegido, así como una breve descripción del tema a desarrollar. Una de las partes más importantes de éste proyecto es la necesidad de generar una clave de tesis que nos permita identificar la carrera o carreras que involucra, si el trabajo es interdisciplinario, y la fecha en que el trabajo se registró, para cubrir los anteriores puntos se realizó la siguiente consideración.

Al existir doce carreras distintas, se presentó la posibilidad de generar una clave demasiado larga de hasta 12 posiciones para la primera parte de la misma, por tanto se propone una codificación ponderada como sigue:

Para el caso de que una tesis fuera hecha por un egresado de alguna de las carreras, se le colocará un "1", en caso contrario se le colocará un "0" de acuerdo a la tabla No. 3.5.

the company's state and in the state substitutions of the company of the

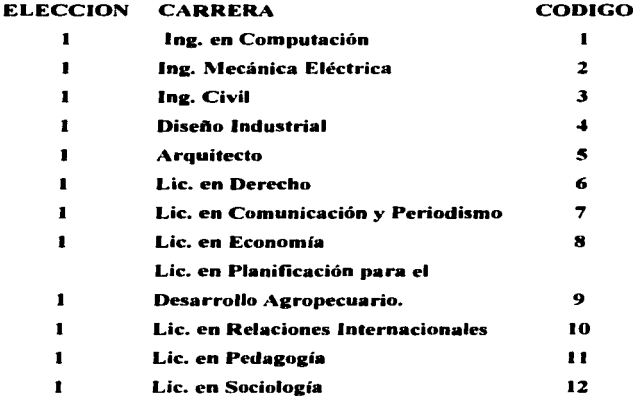

#### Tabla *3.5*

Tabla de Elección por Carrera

De tal forma que en el peor de los casos. si una tesis fuera elaborada por un egresado de cada una de las carreras, tendremos un vector de elección de carrera como el que sigue:

# partel: 111111111111

Que al dividirlo en cuatro grupos de tres elementos cada uno tendremos:

# partel: 111 111 111 111

y además convertir cada grupo en su equivalente decimal tendremos lo siguiente:

#### partel decimal: 7 7 7 7

age cannot be a strong

Cabe señalar en éste momento que tal caso resulta hipotético ya que la legislación vigente de nuestra institución, permite elaborar la tesis en forma

the company of the company of the company of the company of the company of the company of the company of the company of the company of the company of the company of the company of the company of the company of the company

individual o colectiva, unidisciplinaria o multidisciplinaria y el número máximo de personas será de 2 y 4 respectivamente.

En el caso de que la tesis fuera elaborada por un egresado, de una sola carrera tendremos la tabla No. 3.6.

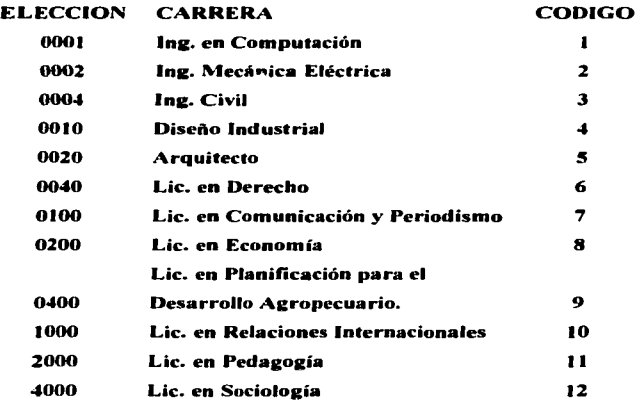

Tabla No. 3.6

Clave Primaria para un sólo Egresado

Una vez obtenida la primera parte de Ja clave de tesis que nos da la idea de las carreras involucradas en el trabajo, la segunda parte será la fecha en que el o los egresados lo preregistran en su jefatura respectiva con el siguiente formato :

parte2 : día mes año

 $\lambda_{\rm{max}}$  and the set of the complex of the set of the second contract of  $\lambda_{\rm{max}}$
Finalmente la tercera parte de la clave de tesis es un número consecutivo con un intervalo del 1 al 999,999:

#### parte3: 000001

Así, la clave de tesis preregistrada el día 31 de diciembre de 1996 por un alumno egresado de la carrera de ingeniería en computación que además es la primera de nuestros registros sería la siguiente:

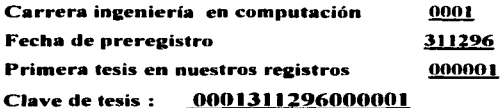

Otro punto importante a considerar es el de los temas que un trabajo de tesis puede contener, ya que una tesis puede involucrar varios temas en forma simultánea. La solución planteada es la siguiente :

En el módulo de temas se dará de alta una clave para cada tema que surja. las clave de temas podrá contener dos caracteres que pueden ser del 01 al 99 y de las letras AA hasta la ZZ, como se puede apreciar las combinaciones posibles son muy extensas, reservándose las combinaciones de 01 al 99 para la carrera de ingeniería en computación.

Para una tesis que contenga varios temas, se reservó un vector de 20 posiciones que denominaremos área, el cual puede contener hasta 10 temas distintos.

### Módulo 3.1 : Altas

La información que se necesita capturar en éste módulo de alta de tesis que los egresados desarrollan es la siguiente:

- Clave de tesis, generada con el criterio anterior.
- Titulo del trabajo de tesis.
- El RFC del asesor de tesis.
- Los temas que contiene el trabajo de tesis.. debidamente catalogados en el módulo cuatro.
- Un resumen de lo que el trabajo de tesis pretende.
- El número de sustentantes del trabajo de tesis.

### Módulo 3.2 : Cambios

La localización de alguna tesis ya dada de alta se podrá realizar mediante el número consecutivo de la tesis o eligiéndola de entre todas las tesis dadas de alta para la carrera que se elija.

En éste módulo se podrán capturar las fechas en que los sustentantes han realizado sus trámites administrativos con respecto a su trabajo de tesis, como son: fecha de registro oficial. fecha de terminación. fecha de prorroga y fecha de titulación, de ésta manera el sistema mediante un campo transparente para el usuario detectará la etapa en que se encuentra el trabajo de tesis en cuestión. mismo que nos servirá para las consultas que se deseen realizar.

El campo mencionado anteriormente será el de ESTATUS y podrá tener los valores mostrados en la tabla 3.7.

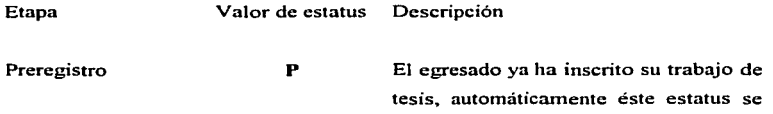

genera al dar de alta la tesis en nuestros registros.

> ÷. î.

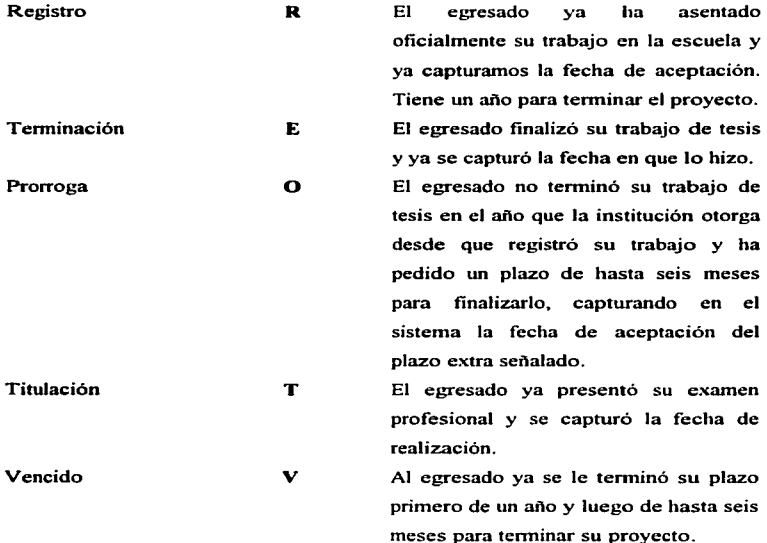

Tabla 3.7

Descripción del Campo de Estatus

Se debe capturar también los RFC de los docentes que actuarán en su examen profesional como Presidente, Vocal, Secretario, Primer suplente y Segundo suplente respectivamente.

#### Módulo 3.3 : Bajas

En el caso que alguna tesis dada de alta cambie en cuanto a las carreras que involucra. la clave no podrá ser cambiada y sólo nos quedará la opción de darla de baja en forma definitiva. En éste módulo se podrá realizar el proceso con Ja aceptación del usuario.

### l\<lódulo 3.4 : Consultas

Las consultas para las tesis dadas de alta podrán realizarse bajo dos criterios importantes : por asesor o por temas de tesis.

Para el caso del asesor, podremos consultar las tesis que existan para los casos en que el docente haya sido sólo asesor., sólo revisor, asesor o revisor indistintamente y las tesis en que el docente haya dejado que venciera el tiempo limite para su realización.

Para el caso de los temas de tesis, se podrán consultar las tesis que toquen los temas que se hayan catalogado en módulo de temas.

#### Módulo 3.4.1 : Por pantalla

Las consultas antes mencionadas podrán hacerse en pantalla, en la estación de trabajo en que se encuentre, para los registros que cumplan los criterios seleccionados.

#### l\lódulo 3.4.2 : Por impresora

Los registros que cumplan con los criterios seleccionados podrán ser impresos ya sea en una impresora local o en una impresora de red a elección del usuario.

### Módulo 4 : Temas

Un elemento importante en éste proyecto es el de poder consultar los trabajos de tesis por los temas que involucra .. ante la posibilidad de que una tesis tuviera varios temas, por lo que se pensó en tener un catalogo que las distintas jefaturas pudieran actualizar en el momento que lo deseen.

# Módulo 4.1 : Movimientos

Para el caso de éste módulo se aplicará et criterio manejado en el módulo de egresados, si una clave de tema no existe, es necesario darla de alta, si va existe se puede modificar o dar de baja.

### Módulo 4.1.1 : Altas

La información necesaria para el manejo de los temas de tesis es la siguiente:

- Clave de tema, formada por dos caracteres 01 al 99 y AA a la ZZ.
- Un nombre para la clave creada.

### l\lódulo 4.1.2: Cambios

En éste módulo sólo será posible modificar el nombre del tema de tesis.

#### Módulo 4.1.3: Bajas

Para el caso de un tema que ya no se requiera, o que haya sido mal asignada su clave, se tendrá la posibilidad de eliminarlo definitivamente mediante éste módulo. que está contenido en la pantalla de cambios.

#### Módulo 4.2 : Consultas.

En el momento en que el usuario desee examinar los temas que ya existen, podrá hacerlo por pantalla o por impresora.

### Módulo 4.2.1 : Por pantalla

n de la filma de la companya.<br>La filma de la filma de la filma de la marca de la provincia de la filma de la filma de la marca de la company

En éste módulo se nos mostrarán todos los temas de tesis que ya hayan sido dados de alta, junto con su nombre.

### Módulo 4.2.2 : Por impresora

Un reporte impreso con las claves de los temas dados de alta y su nombre respectivo, podrá obtenerse en una impresora local o en una de red.

#### Módulo 5 : Tesis propuestas

En las jefaturas existen propuestas por pane de los docentes, de algunos trabajos de tesis que pudieran asesorar o que simplemente proponen como de interés para las diferentes carreras que se imparten en le plantel.

En éste módulo se contará con una consulta rápida y eficaz de los temas que se generen mediante propuestas concretas.

El caso es generar una clave que contenga las caracteristicas de la clave de tesis, por lo que ésta tendrá el formato :

#### p 0001 311296 99999

En- donde P es un prefijo que significa que la tesis es propuesta. 0001 significa que la tesis propuesta es de ingeniería en computación. 311296 es la fecha de registro de la propuesta y 99999 es un número consecutivo de las propuestas.

### Módulo S. I : Altas

Para los trabajos de tesis propuestos será necesario capturar los siguientes datos:

- Una clave de tesis propuesta que será generada de acuerdo al criterio anterionnente señalado.
- Un titulo para la tesis propuesta.
- El RFC del docente que propone el trabajo.
- Un breve resumen del trabajo propuesto.
- Los temas que involucra.
- Comentarios generales.

### Módulo 5.2 : Cambios

En el caso de que alguna información capturada tuviera que ser modificada .. es necesario buscar la tesis propuesta. Al igual que en el módulo de tesis las búsquedas podrán realizarse ya sea por carrera o por el número consecutivo de la tesis propuesta.

Todos los datos podrán se modificados con la excepción de la clave. La tesis propuesta tendrá dos estados:

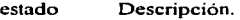

- p El trabajo ha sido dado de alta
- A El trabajo ya ha sido asignado a algim egresado.

El estado del trabajo de tesis podrá modificarse en éste módulo.

# Módulo S.3 : Cambios

En el caso de que alguna tesis propuesta deba cambiar en cuanto a la clave o que el trabajo ya sea obsoleto, podrá eliminarse mediante éste módulo.

El borrado del registro sólo se efectuará si el usuario lo confinna.

### ~lódulo S.4 : Consultas.

Las consultas podrán realizarse bajo tres criterios, por tesis asignada, por temas que involucre la propuesta y por docente que propone.

### Módulo S.4.1 : Por pantalla

El resultado de los criterios comentados anteriormente podrán consultarse en pantalla .. en donde se podrá apreciar la información referente a los registros que cumplan con los criterios señalados.

#### ~lódulo S.4.2 : Por impresora

Al igual que muchos de los módulos anteriores, los registros que cumplen con los criterios de búsqueda podrán imprimirse en una impresora local o de red.

### 3.4 Diaefto de le base de datos

Como resultado del análisis de los procesos se detallaron las siguientes estructuras de archivos para almacenar la información generada por el módulo. Las estructuras se diseñaron pensando en el estándar de los archivos DBF.

Aunque ya existía un archivo que se llamaba tabtesis.dbf que contenía información de egresados y tesis hasta 1994, se decidió volver a realizar completamente las estructuras.

Archivos de egresados : Contendrán la información de los egresados de las distintas carreras del plantel. Los nombre de los archivos se forman con las letras "EGRE" más tres letras que corresponden al nombre de la carrera en cuestión como ejemplo "ICO" para computación, "IME" para la carrera de Mecánica Eléctrica. "ARO" para arquitecto, etc., que nos darán los nombres de archivos siguientes: EGREICO, EGREIME, EGREARO, etc., como se muestra en la tabla 3.8.

Cabe mencionar que en éstos archivos y los subsecuentes se aplicó tres de los niveles de nonnalización, identificando los campos que fueron clave y los que no, se agruparon los campos que no eran clave para que fueran completamente dependiente-: de los campos que si lo eran, estableciendo las relaciones entre los archivos.

Finalmente ningún elemento que no es clave, puede derivarse de una combinación de' otros elementos que no son clave en ninguna de las relaciones.

Cabe señalar que ésta sencilla tarea nos evitó el problema de duplicar campos en archivos distintos para no redundar en infonnación innecesaria, asegurando así que no tuviéramos problemas al momento de actualizar 1nuchos archivos en fonna simultánea.

Las tablas siguientes forman lo que se conoce como *Diccionario de Datos.* 

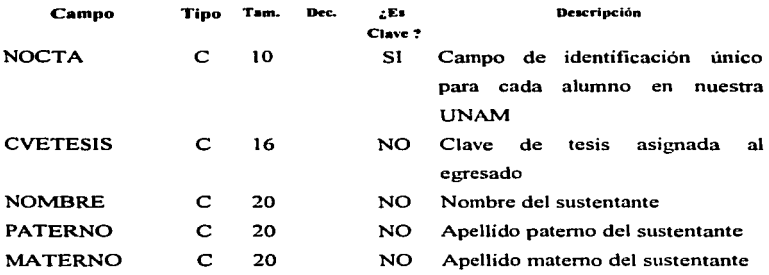

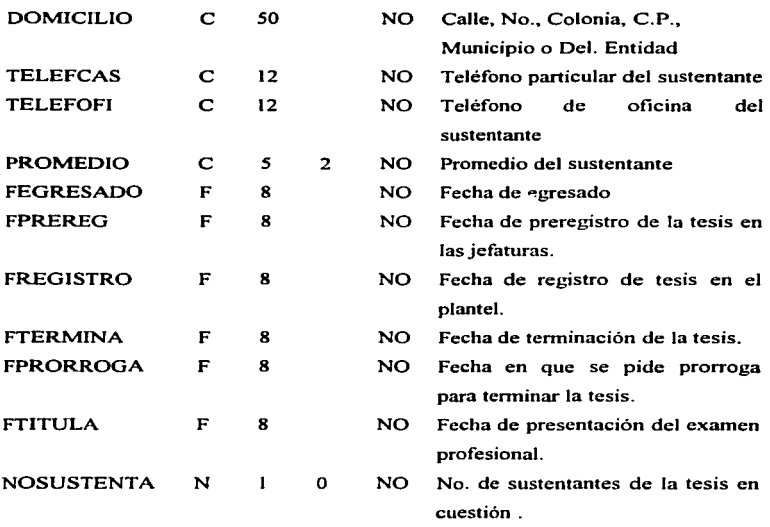

**Tabla** 3.8

**Estructura del archivo de Egresados** 

**Archivo de Temas : Contendrá la infonnación de los temas de tesis y tiene la estructura siguiente** :

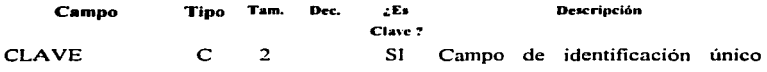

NOMBRE c so NO Tabla 3.9 para los distintos temas de tesis. Nombre del terna en cuestión.

Estructura del archivo de Temas

Archivo de Tesis : Contendrá la información de las tesis generadas por los egresados y tiene la estructura siguiente:

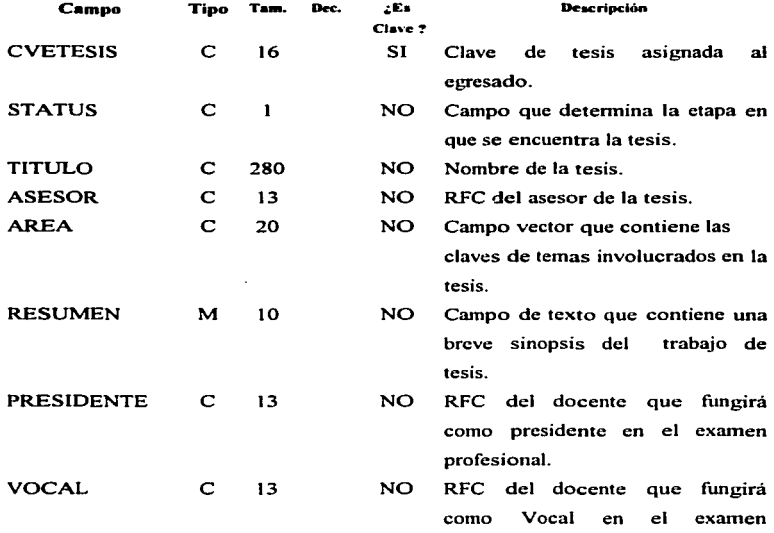

 $41$ 

 $\lambda$ 

 $\ddot{\phantom{a}}$ 

profesional.

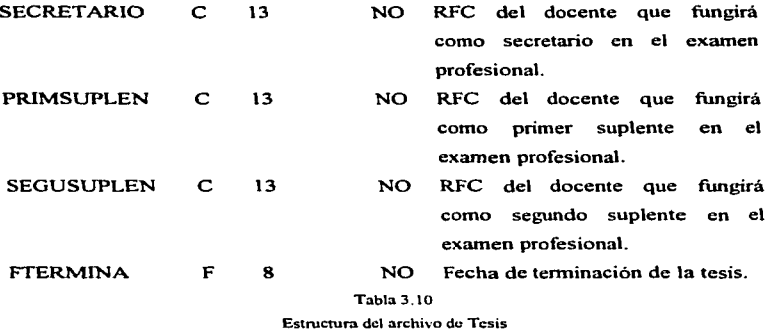

and the control

 $\ddot{\phantom{a}}$ 

Archivo de Tesispro : Contendrá la información de las tesis propuestas por los docentes y tiene la estructura siguiente:

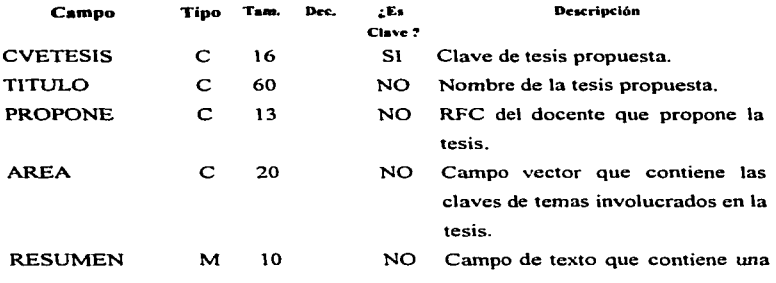

breve sinopsis de la tesis propuesta.

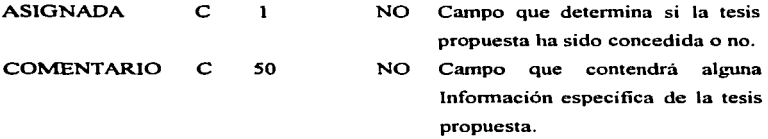

Tabla 3.11

Estructura del archivo de Tcsispro

Archivo de Profcat : Archivo ya creado por otro módulo del "Sistema Administrativo de Información ZEUS''. los campos que se anexaron fueron tres, mismos que se utilizaran para tener et numero de tesis asesoradas y revisadas. Tabla 3.12.

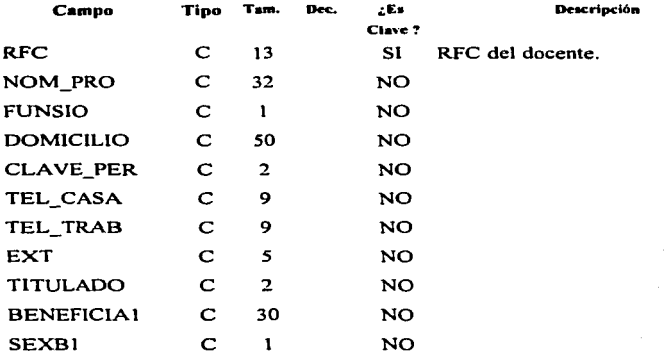

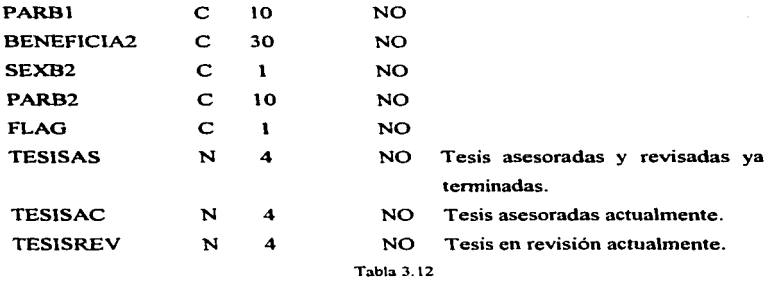

Estructura del archivo de Profcat

Archivo de Relación : Contendrá básicamente dos campos y que nos ayudará a saber qué egresados realizan una tesis en conjunto. Tabla 3. 13.

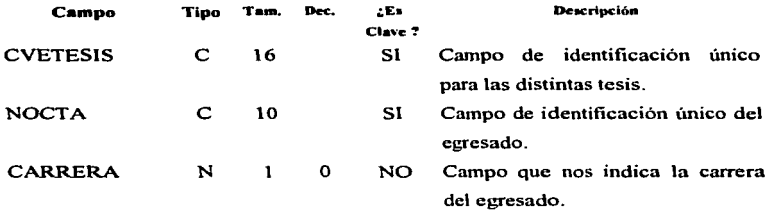

Tabla 3.13

Estructura del archivo de Relación

44

 $\label{eq:1} \begin{array}{lllllllllll} \mathbf{1}_{\mathbf{1}_{1}} & \mathbf{1}_{\mathbf{1}_{2}} & \mathbf{1}_{\mathbf{1}_{3}} & \mathbf{1}_{\mathbf{1}_{3}} \\ \mathbf{1}_{\mathbf{1}_{1}} & \mathbf{1}_{\mathbf{1}_{2}} & \mathbf{1}_{\mathbf{1}_{3}} & \mathbf{1}_{\mathbf{1}_{3}} & \mathbf{1}_{\mathbf{1}_{3}} \\ \mathbf{1}_{\mathbf{1}_{2}} & \mathbf{1}_{\mathbf{1}_{3}} & \mathbf{1}_{\mathbf{1}_{3}} & \mathbf{1}_{\mathbf{1}_{3}} & \mathbf{1}_{$ 

 $\mathcal{L}(\mathcal{L})$  ,  $\mathcal{L}(\mathcal{L})$  is a considered as a second of a constant one of the function

La relación que se establece entre todos los archivos que se han creado y et que ya existía se rnuestra en la base de datos de la figura 3.14.

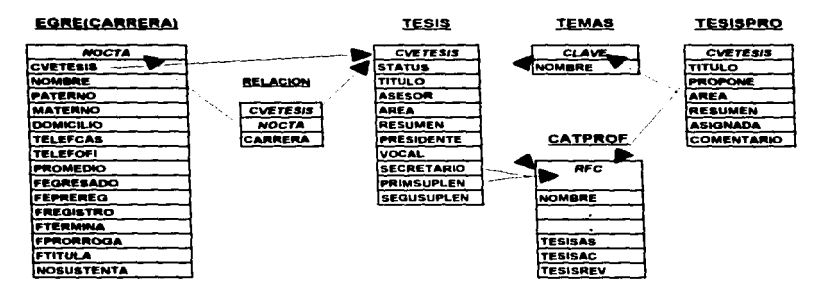

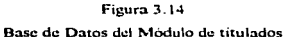

Las relaciones establecidas con anterioridad nos muestran la forma en que los campos de las distintas tablas dependen entre sí.

La tabla No. 3.9 de egre(carrera) tiene un campo denominado CVETESIS que permanece vacío hasta que el egresado decide prcregistrar en su jefatura su trabajo de tesis. mornento en que se le asigna una clave única de tesis.

La tabla de tesis No. 3.10 hace referencia a la tabla de profcat para tomar tos RFC de los docentes que asesorarán. revisarán y servirán como jurados en el examen profesional del egresado. También hace referencia a la tabla de temas~ para detenninar cuál o cuáles serán los tetnas involucrados en los trabajos de tesis.

La tabla de tesispro No. 3.11 hace referencia a la tabla de profcat para tomar el RFC del docente que propone una tesis, así como a la tabla de temas **para deterniinar los temas involucrados en la tesis que se propone.** 

Por último la tabla de relación No. 3. 13 hace referencia tanto a la tabla de tesis mediante el campo CVETESlS como a la tabla de egre(carrera) por el campo de NOCTA, cabe señalar que ésta tabla nos auxiliará para identificar a los **egresados que realizan en fonna conjunta un trabajo de tesis .. ya sea de la misma**  carrera o en forma interdisciplinaria.

# CAPITULO IV DESARROLLO DEL SISTEMA

### 4. 1 Alcance del proyecto

El presente proyecto tiene como objetivo primordial el proporcionar información de los trabajos de tesis y titulados de todo el plantel. de tal manera que el alumno recién egresado de su carrera, que muestre interés en iniciar su proyecto de tesis, cuente con infonnación sobre los trabajos que ya existen y sobre los que están actualmente en elaboración; también servirá para ayudar a que las jefaturas de las distintas carreras controlen en forma automatizada las asignaciones de asesorias y revisiones de los trabajos de tesis y llevar un récord por asesor.

Es muy probable que el presente proyecto requiera de mejoras o adecuaciones, que dependan en gran medida de los sistemas manuales que ya existen en las jefaturas, es por ello que aunque el presente sistema pretende dar una solución global, real y pronta al problema propuesto, pueda requerir de mantenimiento posterior. El presente trabajo de tesis proporciona la docwnentación necesaria para tal fin.

# 4.2 Codificación

El lenguaje utilizado en el desarrollo del presente proyecto es el Clipper 5.3 de la compañía Computer Associates , como ya se mencionó en capítulos anteriores, las razones por las que se elige tal lenguaje es debido a su gran flexibilidad y facilidad de uso. y sobre todo porque es el que se usó en el desarrollo del "Sistema Administrativo de Información ZEUS".

the committee of the

÷

given good as a war awar work and work of

El código generado en la elaboración del proyecto es presentado junto con el presente trabajo de tesis en un disco flexible como anexo del mismo para su futura consulta. En ésta parte del trabajo se presentaran las caractetisticas de las funciones y rutinas que fueron desarrolladas.

### • Procedimiento principal

Sintaxis

titula()

Resultado:

Este procedimiento nos permite seleccionar entre las cuatro diferentes opciones que tiene nuestro módulo y que son: Egresados, Tesis, Temas y Tesis Propuestas. Es el archivo principal y se llama titula.prg

## • Función de manejo de menús

the control of the control of the control of the control of the control of

### Sintaxis

MenuBot(Sup,lzq,lnf,Der,aMenuEle,aMenuMen.MenuTit,OpDef,Color)

Parámetros :

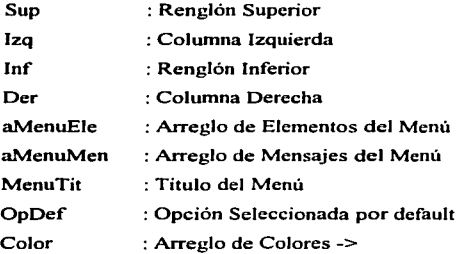

••

 $\mathbf{r}$  and  $\mathbf{r}$ 

{ Fondo. Botón Selec .• Botón No Selec .• Sombra }

Resultado:

MenuBot Regresa el Valor de la Opción Seleccionada en

el Menú.

Forma de compilación

Clipper MenuBot /n

La función anterior es utilizada cada vez que es necesario desplegar un menú de opciones y se encuentra en el archivo menubot.prg

### • Función de desplique de archivos dbf

Sintaxis

 $VerXdbf(x1,y1,x2,y2)$ 

Parámetros :

- xi :Renglón Superior
- yl :Columna Superior
- x2 :Renglón Inferior
- y2 :Columna Inferior

Resultado:

VerXdbfnos despliega el contenido del archivo del área seleccionada actualmente.

Fonna de compilación

Clipper VerXdbf /n

La fimción detallada con anterioridad nos despliega los campos y registros del área actualmente utilizada y se encuentra en el archivo VerXdbf.prg

### • **Función de bloqueo de archivos**

#### **Sintaxis**

FilLock( [<nWaitSeconds>])

# Parámetros:

**nWaitSeconds archivo.**  : Tiempo en segundos para tratar de bloquear el

Resultado:

Nos regresa un .t. (trne verdadero) si el archivo pudo bloquearse

Nos regresa un .f. (false falso) si el archivo no pudo bloquearse

### **Fonna de compilación**

### Clipper Locks /a/w/m/n

**La función anterior nos es de utilidad al usar nuestro sistema en fonna companida y sirve para bloquear un archivo y poder así realizar modificaciones globales al mis1no. La función se encuentra en el archivo locks.prg que nos**  proporciona el lenguaje como ejemplo de rutinas de red.

# • Función de bloqueo de reeistros

Sintaxis

```
RecLock( [<nWaitSeconds>])
```
**Parámetros:** 

nWaitSeconds **registro.**  Tiempo en segundos para tratar de bloquear el

Resultado:

**Nos regresa un .t. (true verdadero) si el registro pudo bloquearse** 

Nos regresa un .f. (false falso) si el registro no pudo bloquearse

**Forma de compilación** 

# Clipper Locks /a/w/m/n

La función anterior nos es de utilidad al usar nuestro sistema en forma compartida y sirve para bloquear un registro y poder así realizar modificaciones al mismo. La función se encuentra en el archivo locks.prg que nos proporciona el lenguaje como ejemplo de rutinas de red.

Las siguientes funciones están incluidas en el archivo titula.prg y se compila de la siguiente forma: Clipper Titula .

## • Función que despliqa un cataloeo de las carreras

Sintaxis

```
vayudacarr(t_carrera)
```
Parámetros

```
t_carrera : Variable vacía
```
Resultado:

Nos regresa la variable t\_carrera con el valor de la carrera que el usuario ha elegido.

La función anterior es utilizada cada vez que el usuario desea capturar el código de una carrera y no lo conoce.

#### • Procedimiento de movimientos a los archivos de egresados

Sintaxis

vmovime()

Resultado:

Este procedimiento nos permite elegir entre las operaciones de altas, cambios y bajas a los archivos de egresados de las distintas carreras.

La elección se realiza capturando el número de cuenta y el código de carrera, si el numero de cuenta no existe, la función elegida es la de altas, si existe, entonces se puede elegir entre modificar el registro o darlo de baja.

• Procedimiento de altas de registros a los archivos de egresados

Sintaxis

valtase()

Resultado:

El procedimiento anterior permite agregar un nuevo registro a alguno de los archivos de egresados.

# • Procedimiento de cambios de registros a los archivos de egresados

- Sintaxis
- vcambiose()

Resultado:

El procedimiento anterior permite modificar los campos del registro de egresados elegido.

### • Procedimiento de bajas de registros a los archivos de egresados

Sintaxis

vborrae()

Resultado:

El procedimiento anterior permite elirninar el registro elegido. Esta operación se realiza al pulsar una tecla .. una vez que son desplegados los datos del registro, si el egresado se encuentra en alguna etapa en la

realización de su trabajo de tesis el procedimiento lo informa y no se realiza la operación.

## • Procedimiento de altas de registros al archivo de tesis

Sintaxis

valtast()

Resultado:

El procedimiento anterior permite agregar un registro al archivo de tesis.

### • Función que desplie&a el catalogo de profesores.

**Sintaxis** 

### vayudaas (funcion.linea.variable)

Parámetros:

función : No1nbre de la función o procedimiento del que es invocada la función de despliegue.

línea : Número de linea en la que se desplegará el nombre del asesor

Variable: Nombre de la variable desde la cual se invocó la presente función.

Resultado:

Nos regresa el RFC del asesor seleccionado e imprime en pantalla en la línea pasada por parátnetro el nombre del asesor.

Esta función nos es de utilidad para seleccionar al asesor de la tesis, al presidente, al secretario, al vocal, al primer suplente y segundo suplente en varias etapas del tramite de tesis.

#### • Función que despliega el catalogo de temas de tesis

Sintaxis

### vtemasa()

Resultado:

Nos regresa el código del tema de tesis que el usuario haya elegido.

Esta función está disponible cada que vez que el usuario va a asignar un tema al trabajo de tesis.

• Función que determina las carreras involucradas en una tesis

Sintaxis

vcanven(vectorc)

Parámetros:

vectorc *:* Arreglo numérico con JO valores nulos

Resultado:

Nos regresa el arreglo vectorc modificado, en las posiciones que tengan 1, nos determinará las carreras involucradas en el trabajo de tesis.

La presente función nos despliega un catalogo de las carreras del plantel, cuando el usuario elige una de ellas nos indica que la carrera está involucrada en el trabajo de tesis.,. podemos elegir las doce carreras de ser necesario.

## • Función que genera la primera parte de la clave de tesis

Sintaxis

vresvector(vectorc)

Parátnetros:

vectorc : Arreglo numérico con 10 valores  $0 \times 1$ , que de acuerdo a su posición detennina las carreras involucradas en el trabajo de tesis.

Resultado:

Nos regresa la variable parte l que contiene las primeras cuatro posiciones de la clave de tesis.

Esta función es llamada inmediatamente después de la función vcarryen para codificar la primera pane de la clave de tesis que nos informa las carreras involucradas en el trabajo de tesis.

# • Función que relaciona la clave de tesis con los egresados sustentantes Sintaxis

```
vsustenta(t_asustentam)
```
Parámetros:

t asustentam: Arreglo de tipo alfanumérico con 12 elementos vacío Resultado:

Nos regresa el arreglo t asustentam con los números de cuenta de los egresados involucrados en el trabajo de tesis.

Esta función nos pennite capturar los números de cuenta de los egresados que intervienen en la tesis que se está dando de alta, puede ser un dato o los doce inclusive.

# • Procedimiento de cambios de tesis

Sintaxis

```
vcambiostesis()
```
Resultado:

Este procedimiento nos permite 1nodificar algunos datos de las tesis ya dados de alta, rectificar la etapa en que se encuentre el trabajo de tesis, así

como asignar al presidente, vocal, secretario, primer suplente y segundo suplente al termino del trabajo.

# • Procedimiento de bajas de tesis

Sintaxis

vbajastesis()

Resultado:

Si un trabajo de tesis ya ha sido dada de alta y por alguna razón es cancelado, es necesario eliminarlo mediante éste procedimiento.

# Procedimiento de consulta de ecresados

Sintaxis

vconsule()

Resultado:

Este procedimiento nos permite mostrar a los egresados dados de alta por la etapa en la que se encuentra su trabajo de tesis.

## • Procedimiento de consulta de tesis

Sintaxis

vcontesis()

Resultado:

Este procedimiento nos pennite 1nostrar los trabajos de tesis por ternas de interés o por asesor.

El procedimiento a su vez hace llamada a dos procedimientos, que son vcontemas() y vconsulasesor() que se describe a continuación.

• Procedimiento de consulta de tesis por tema de interés

a consideration of the company of the service of the company of the service and the service of the

# Sintaxis

vcontemas()

# Resultado:

Este procedimiento nos pennite mostrar los trabajos de tesis que tienen en común el tema de tesis elegido.

### • Procedimiento de consulta de tesis por un asesor determinado

Sintaxis

```
vconsulasesor()
```
Resultado:

Este procedimiento nos permite mostrar los trabajos de tesis que tienen en común al docente elegido., ya sea que nos muestre los registros en que haya sido asesor, revisor o ambos.

# • Procedimiento de movimientos de temas de tesis

Sintaxis

valtastem()

Resultado:

Este procedimiento nos pennite dar de alta, realizar cambios o dar de baja los distintos temas de tesis.

### • Función de despliegue de trabajos de tesis

Sintaxis

vctesiscarr(archivo)

Parámetros:

Archivo: Valor alfanumérico que nos permite saber si la función fue invocada desde el procedimiento de tesis o de tesis propuestas.

Resultado:

Esta función nos muestra en pantalla todos los trabajos de tesis para una condición dada.. es invocada por varios procedimientos tanto de las tesis asignadas a los egresados, como las que proponen los docentes.

#### • Función de trabajos de tesis vencidos

Sintaxis

vencidos(t\_nocta)

Parámetros:

t\_nocta: Número de cuenta del egresado

weekly access to the community of the community

Resultado:

Este procedimiento nos verifica si un egresado ya dejo transcurrir un ai\o desde que registró su tesis o hasta seis meses desde que solicitó su prorroga. Nos regresa un .t. si ya venció o un .f. si no lo ha hecho.

#### • Procedimiento de alta de trabajos de tesis propuestos

Sintaxis

valtasp()

Resultado:

Este procedimiento nos permite agregar los trabajos de tesis propuestos por los docentes de las jefaturas. La clave de los trabajos de tesis propuestos es semejante a la de tesis, la única diferencia es que tiene como prefijo una  $"P"$ .

 $\bullet$ 

### Procedimiento de cambios de trabajos de tesis propuestos

Sintaxis

vcambiosp()

Resultado:

Este procedimiento nos pennite modificar Jos datos de tesis propuestos por los docentes, así como el indicador de asignación de trabajo propuesto.

# • Procedimiento de bajas de trabajos de tesis propuestos

Sintaxis

vbajastp()

Resultado:

Este procedimiento nos pennite eliminar un trabajo de tesis propuesto cuando sea necesario.

#### • Función que controla las distintas impresiones

Sintaxis

```
vimpresion(fllamada)
```
Parámetros:

fllarnada: Valor alfanumérico que infonna el nombre del procedimiento que invoca a la función.

Resultado:

Esta función toma el parámetro y decide que procedimiento llamar de tal manera que obtengamos el reporte que se haya elegido.

# • Procedimiento que imprime los temas de tesis existentes.

Sintaxis

vimprtemas()

Resultado:

Obtenemos el reporte de los temas de tesis existentes en el intervalo asignado para cada carrera.

# • Procedimiento que imprime las consultas a eeresados

Sintaxis

```
vimpregresa()
```
Resultado:

Obtenemos el repone de los datos de los egresados por Ja etapa que se haya elegido.

• Procedimiento que imprime las consultas de trabajos de tesis por tema o por asesor.

Sintaxis

```
vimprtesis()
```
Resultado:

Obtenemos el repone de los datos de los trabajos de tesis por tema o por asesor, según hayamos elegido.

Las siguientes funciones fueron elaboradas por otro módulo, por Jo que se omite su descripción .

- copnca(archivo.indice,color.tipo)
- profco(trfc)
- proegre(frfc.campo.accion)

.<br>And the component of the set of the component of the set

# 4.3 Pseudocódigo

El Pseudocódigo siguiente describe el funcionamiento del Módulo de Titulados del ""Sistema Administrativo de lnfonnación ZEUS"'.

Función titula ( ftmción titula se encuentra en archivo titula.prg) créditos y versión declaración de archivos de cabecera declaración de ambiente de trabajo apertura de áreas de trabajo declaración de variables públicas guarda pantalla dos en variable repetir mientras no pulse ESC despliega menú principal si elige opción 1 ejecuta función de egresados si elige opción 2 ejecuta función de tesis si elige opción 3 ejecuta función de temas si elige opción 4 ejecuta función de tesis propuestas fin de repetición cierra todas las áreas de trabajo restaura pantalla de DOS termina función principal

**Función qresados** ( función vegresa se encuentra en archivo titula.prg) repetir mientras no pulse ESC despliega menú de egresados si elige opción 1 ejecuta función movimientos de egresados si elige opción 2 ejecuta función de consulta de egresados fin de repetición

regresa a función principal

المستحدث والمستحدث والمستوقف والمتحدث والمستسلم المعاملين والعقائم والمتحرك والمتحرك والأرافي والمؤافرة

Función tesis (función vtesis se encuentra en archivo titula.prg) repetir mientras no pulse ESC despliega menú de tesis si elige opción 1 ejecuta función de altas de tesis si elige opción 2 ejecuta función de cambios de tesis si elige opción 3 ejecuta función de bajas de tesis si elige opción 2 ejecuta función de consulta de tesis fin de repetición regresa a función principal

### **Función temas (** función vtemas se encuentra en archivo titula.prg)

repetir mientras no pulse ESC

despliega menú de temas de tesis

si elige opción 1

ejecuta función de movimientos de temas de tesis

si elige opción 2

ejecuta función de consultas de temas de tesis

fin de repetición

regresa a función principal

**Función tesis propuestas** ( función vtesispro se encuentra en archivo titula.prg)

repetir mientras no pulse ESC

despliega menú de tesis propuestas

si elige opción 1

ejecuta función de altas de tesis propuestas

si elige opción 2

ejecuta función de cambios de tesis propuestas

si elige opción J

ejecuta función de bajas de tesis propuestas

si elige opción 2

ejecuta función de consultas de tesis propuestas

fin de repetición

regresa a función principal

in a cardinal and compared support the company of the company of the company of the company of the company of <br>Second the company of the company of the company of the company of the company of the company of the company of

.<br>In the first state of the company of the company of the company of the company of the company of the company of

Función de movimientos de earesados ( función vmovime se encuentra en archivo titula.prg)

repetir mientras nos pulse ESC

declara variables para no. de cuenta captura no. de cuenta de egresados asigna a tecla FI la consulta de las distintas carreras captura código de carrera cancela asignación a tecla Fl despliega nombre de carrera activa archivo de carrera elegida busca el no. de cuenta en archivo de carrera si el no. de cuenta no existe ejecuta función de altas de egresados o bien ejecuta función de cambios o bajas de egresados fin de repetir

regresa a menú de egresados

Función altas de egresados( función vmovime se encuentra en archivo titula.prg)

declara variables de memoria relacionadas a los campos

captura variables de memoria

si pulsa ESC

a parados processos de compositor de la componenta de la comp

regresa a función de movimientos de egresados

Pregunta confirmación para grabar registro

si respuesta afirmativa

and the company of the company of the company of the company of the company of the company of the company of the company of the company of the company of the company of the company of the company of the company of the comp

envía bloqueo de archivo, intenta durante 10 segundos, de no lograrse regresa a función de movimientos de egresados Busca nuevamente el no. de cuenta del egresado si ya existe desbloquea archivo y regresa a la función de movimientos agrega registro en blanco reemplaza campos por variables graba tisicamente el registro desbloquea el archivo regresa a función de movimientos de egresados

Función de cambios de egresados (función vcambiose se encuentra en archivo titula.prg)

asigna a teclas  $CTRL + B$  la función de borrado de registros envía bloqueo de registro, intenta durante 10 segundos, de no lograrse regresa a función de movimientos de egresados asigna el valor de campos a las variables de memoria modifica valores de variables de memoria si pulsaESC

regresa a función de movimientos de egresados pregunta confinnación de modificación si confirma

se reemplaza campos con los valores de las variables de memoria desbloquea registros

graba físicamente los cambios

regresa a función de movimientos de egresados

contra a come di se a compara compara comparamente se a comparamente se escritor e

!' Función de borraido de qresados ( función vborra se encuentra en archivo titula.prg)

si el egresado tiene una tesis asignada envía mensaje de no poder elimina registro junto con su estatus regresa a la función de cambios de egresado pide confirmación de borrado si confirma elimina registro lógicamente envía ESC al buffer del teclado

regresa a función de cambios de egresado

Función de altas de tesis ( función valtast se encuentra en archivo titula.prg)

se declara variables de memoria

se repite mientras no pulse ESC

asigna a tecla FI la función de ayuda de asesores

ejecuta función de captura de nombre largo de tesis

si la función nos regresa verdadero

envía ENTER al buffer del teclado

de otro modo

envía ESC al buffer del teclado

captura nombre de tesis

captura asesor de tesis y valida existencia

quita asignación de tecla F 1

si pulsa ESC

regresa a función menú de tesis
captura fecha de preregistro de tesis

captura el no. de sustentantes para ésta tesis

asigna a tecla FI la función de terna de tesis

repetir mientras hayan menos de 1 O temas de tesis

captura clave de tema de tesis y valida existencia si pulsa ESC

sale del ciclo con menos de 10 temas elegidos valida que los temas elegidos no se repitan en la misma tesis si repite algún tema

regresa al ciclo repetir mientras hayan menos de 10 temas incrementa el vector de temas de tesis y lo despliega

fin de repetir captura de temas de tesis

quita asignación de tecla Fl

algoritmo de creación de clave de tesis

ejecuta función de carreras involucradas en la tesis

ejecuta función que genera vector ponderado de clave de tesis en base a las carreras involucradas en la tesis (ver análisis)

ejecuta función que captura los no. de cuenta de los sustentantes

busca ultima tesis dada de alta y calcula el no. consecutivo

genera clave de tesis con vector ponderado rnas fecha de preregistro mas

el consecutivo de las tesis

presenta la clave de tesis generada

captura una variable de tipo memo para la descripción de la tesis

pregunta confirmación para grabar el registro

si confinna

67

envía bloqueo de archivo, intenta durante 10 segundos, de no **regresa a función de movimientos de egresados.**  lograrse

busca clave de tesis

**si encuentra clave** 

envía mensaje de duplicidad

desbloquea archivo

**regresa a ciclo repetitivo más cercano** 

**inserta un registro en blanco** 

**reemplaza carnpo con el contenido de las variables de memoria** 

desbloquea el archivo

graba fisicamente el registro

repetir hasta total de egresados

**activa área de carrera elegida** 

busca egresado

envía bloqueo de registro durante 10 segundos

si no bloquea

**envía mensaje** 

**regresa a función menú de tesis** 

**reemplaza campos con variables de memoria** 

desbloquea registro

**graba fisicarnente cambios al registro** 

fin de repetir hasta fin de egresados

**activa archivo de relación** 

envía bloqueo de archivo durante 10 segundos

si no bloquea

**envía mensaje** 

regresa a función de menú de tesis repetir hasta no. de sustentantes agrega registro en blanco reemplaza campos con el valor de la variables de memoria fin de repetir hasta no. de sustentantes desbloquea archivo de relación graba fisicarnente registros ejecuta función que actualiza el no. de tesis asesoradas por profesor fin de repetición regresa a función de menú de tesis

Función de cambios de tesis ( función vcambiostesis se encuentra en archivo titula.prg)

declara variables de memoria

repetir mientras no pulsa ESC

despliegue de menú de tipo de búsqueda

si elige ESC

regresa a función de menú de tesis

si elige búsqueda por número

captura no. de tesis

si elige ESC

regresa a función de menú de tesis

selecciona archivo de tesis

busca no. de tesis capturado

si no lo encuentra

regresa a elegir otro tipo de búsqueda

69

 $\label{eq:1} \begin{array}{lllllllllllllllll} \hline \textbf{1} & \textbf{1} & \textbf{1}$ 

asigna a variable de memoria la clave completa de tesis

despliega la clave de tesis completa

si elige por clave completa o carrera

asigna a la tecla FI la función que elige la carrera

y filtra los registros para la carrera elegida

captura la clave de tesis completa

quita asignación a la tecla F1

si elige ESC

regresa a función de menú de tesis selecciona archivo de tesis

busca la clave de tesis

si no lo encuentra

regresa a elegir otro tipo de búsqueda envía bloqueo de registro por 10 segundos si no bloquea

regresa a función de menú de tesis asigna a variables de memoria los campos del registro encontrado selecciona archivo de relación envía puntero de registro al inicio del archivo busca el primer registro con la clave de tesis actual asigna a variables el no. de cuenta y carrera del egresado activa archivo del egresado busca el registro en el archivo actual por no. de cuenta asigna a variables de memoria las fechas de modificación de estatus (ver Análisis) activa archivo de relación

70

and the project of the component of the control of the con-

repetir hasta el no de sustentantes involucrados en la tesis asigna valores al arreglo de no. de cta. de sustentantes asigna valores a arreglo de carreras de sustentantes salta un registro

fin de repetir hasta no. de sustentantes asigna a tecla FI la función de catalogo de asesores ejecuta función de captura de nombre de tesis largo (280 posiciones) si la función regresa valor verdadero

envía al buffer del teclado un ENTER

de otro modo

envía ESC al buffer del teclado

captura asesor de tesis

muestra fecha de preregistro

muestra no. de sustentantes

quita asignación a tecla F1

asigna a tecla FI la función de ayuda de temas de tesis

repetir mientras los temas de tesis sean menor o igual a 10

captura de tema de tesis y valida existencia del mismo si pulsa ESC

sale del ciclo de captura de 10 temas o menos busca que el tema capturado no esté repetido si repite

activa bandera de repetición si bandera de repetición está en alto nos pregunta si el tema se da de baja si acepta la baja del tema

elimina el código del tema del vector de temas de tesis si no acepta

regresa al ciclo más cercano

si pulsa ESC

regresa al ciclo más cercano

al no existir el tema se suma al vector de temas

contamos el no. de temas ya existentes

fin de repetir mientras se captura JO temas o menos

quita la asignación a tecla FI

modifica el reswnen de la tesis en campo merno

repetir mientras no pulse ESC

despliega menú de opciones de estatus a modificar si elige registrar el tema de tesis

si estatus anterior es preregistro

captura la fecha de registro

si pulsa ESC

sale del ciclo de modificación de estatus

de otro modo

envía mensaje de no poder registrar

regresa al ciclo de repetición más cercano

asigna estatus "R" a variable de memoria

si elige prorrogar el tema de tesis

si estatus anterior es registro

captura la fecha de prorroga

si pulsa ESC

sale del ciclo de 1nodificación de estatus

72

de otro modo

envía mensaje de no poder prorrogar

regresa al ciclo de repetición más cercano

asigna estatus "O" a variable de memoria

si elige terminar tesis

si estatus anterior es preregistro o prorroga

captura la fecha de terminación

si pulsa ESC

sale del ciclo de modificación de estatus

de otro modo

envía mensaje de no poder terminar

regresa al ciclo de repetición más cercano

asigna estatus ºEn a variable de memoria

si elige titular

si estatus anterior es registro o prorroga o terminación captura la fecha de titulación

si pulsa ESC

sale del ciclo de modificación de estatus

de otro modo

envía mensaje de no poder titular

si no es un registro antiguo(ya titulados)

regresa al ciclo de repetición más cercano

asigna estatus "T" a variable de memoria

fin de ciclo de modificación de estatus

asigna a tecla FI ayuda de catalogo de profesores

captura los RFC de presidente, secretario, vocal y 2 suplentes

verifica existencia

quita asignación de tecla Fl

pregunta confinnación de cambios a la tesis

si contesta afirmativamente

activa archivo de tesis

reemplaza campos del registro por las variables de memoria

guarda fisicamente los cambios

repetir hasta el no. de sustentantes

activa archivo de egresados

envía bloqueo de registros

reemplaza los campos por las variables de fecha

desbloquea registro

guarda fisicamente los cambios

fin de repetir hasta no. de sustentantes

selecciona archivo de tesis

desbloquea registro

si el asesor anterior cambio

resta 1 al campo de tesis asesoradas del rfc anterior

suma 1 al campo de tesis asesoradas del rfc actual

si el presidente anterior cambio

resta 1 al campo de tesis revisadas del rfc anterior suma 1 al campo de tesis revisadas del rfc actual

si el secretario anterior cambio

resta 1 al campo de tesis revisadas del rfc anterior suma 1 al campo de tesis revisadas del rfc actual si el vocal anterior cambio

and the construction of the company of the construction of the construction of the construction of the construction of

resta 1 al campo de tesis revisadas del rfc anterior suma 1 al campo de tesis revisadas del rfc actual

si el suplente 1 anterior cambio

resta 1 al campo de tesis revisadas del rfc anterior

suma 1 al campo de tesis revisadas del rfc actual

si el suplente 2 anterior cambio

resta 1 al campo de tesis revisadas del rfc anterior

suma 1 al campo de tesis revisadas del rfc actual

fin de repetir

regresa a función de menú de tesis

Función de bajas de tesis ( función vbajastesis se encuentra en archivo titula.prg)

declara variables

repetir mientras no pulsa ESC

despliegue de menú de tipo de búsqueda

si elige ESC

regresa a función de menú de tesis

si elige búsqueda por número

captura no. de tesis

si elige ESC

regresa a función de menú de tesis selecciona archivo de tesis busca no. de tesis capturado

si no lo encuentra

.<br>1930 - Jan Jan Land, amerikansk menske skrivet i stoffens i den som

regresa a elegir otro tipo de búsqueda asigna a variable de memoria la clave completa de tesis despliega la clave de tesis completa si elige por clave completa o carrera asigna a la tecla FI la función que elige la carrera

y filtra los registros para la carrera elegida

captura la clave de tesis completa

quita asignación a la tecla Fl

si elige ESC

regresa a función de menú de tesis selecciona archivo de tesis

busca la clave de tesis

si no lo encuentra

regresa a elegir otro tipo de búsqueda envía bloqueo de registro por 10 segundos si no bloquea

regresa a función de menú de tesis asigna ñc de asesores a un arreglo pregunta confirmación de bajas si acepta

borra registro lógicamente graba fisicamente el cambio al archivo quita asesoría a profesor quita a revisores un 1 en campo de tesis revisadas activa archivo de relación desactiva opción de ocultar registros borrados

76

repetir hasta el no. de sustentantes

busca registro por clave de tesis

bloquea registro

asigna valores a variables

borra registro lógicamente

desbloquea registro

activa área de egresado

busca registro

bloquea registro

reemplaza campo de clave de tesis por blancos

desbloquea registro

graba fisicamente cambios

activa archivo de relación

salta un registro

fin de repetir

activa opción ocultar registros borrados

fin de repetir

regresa a función de menú de tesis

Función validación de existencia de profesores ( función vbuscarfc se encuentra en archivo titula.prg)

ejecuta función de búsqueda y regresa el nombre del profesor

si regresa valor nulo

envía mensaje y regresa un falso a función de llamada

de otro modo

despliega valores de campos de tesis asesoradas, revisadas y en

Sistema de Control de Tesis y Titulados de la E.N.E.P. Aragón U.N.A.M.

### revisión

despliega nombre del profesor

### regresa verdadero a función de llamada

### Función de carreras involucradas en una tesis ( función vcarroen se encuentra

en archivo titula.prg)

 $\hat{\mathbf{a}}$ 

declara cadena de carreras involucradas

declara vector de carreras posicional (ver análisis)

declara arreglo de elección (para achoice)

repetir hasta pulsar ESC

despliega carreras existentes( mediante función achoice)

si pulso ESC

revisa elección de carrera

si elige al menos una carrera

sale del ciclo repetir

si no elige al menos una carrera

regresa a desplegar carreras existentes

si pulso ENTER en alguna carrera ya elegida

quita marca de elección

de otro modo

pone marca

fin de repetir elegir carrera o carreras

repetir 12 veces, una por carrera

si elige carrera (tiene marca)

pone un 1 en la posición del vector de carrera

fin de repetir 12 veces

**repetir 12 veces inversamente para el vector de carreras asigna a la cadena en fonna invertida un 1 o O ver análisis fin de repetición inversa** 

regresa a función de llamada la cadena llena

Función de codificación de carreras (de 3 en 3 ver análisis) (función **vresvector encuentra en archivo titula.prg)**  declara variables de memoria repetir hasta 4 veces ( de 3 en 3) declara variable de paso **repetir 3 veces (por ser tres posiciones) si es la primera repetición**  si en posición 1 de 3 hay 1 **suma a paso el valor de 4 si es la segunda repetición**  si en posición 2 de 3 hay 1 suma a paso el valor de 2 **si es la tercera repetición**  si en posición 3 de 3 hay 1 **suma a paso el valor de**  variable de trabajo obtiene el valor de paso {puede ser 0, l ,2,3,4,6, 7) **fin de repetir 3 veces**  variable de trabajo2 acumula el valor de variable de trabajo **fin de repetir 4 veces**   $\sum_{\text{79}}$   $\sum_{\text{T}}$   $\sum_{\text{R}}$   $\sum_{\text{R}}$  'MU~  $\mathfrak{M}$  U.i.  $\mathfrak{M}$ usikea

.<br>De la companya de la companya de la companya de la companya de la companya de la companya de la companya de la

regresa a función de llamada primera pane de la clave de tesis(trabajo2)

Función que captura no. de cuenta de sustentantes ( función vsustenta se encuentra en archivo titula.prg)

repetir hasta el no. de sustentantes

captura el no. de cuenta

asigna valores al arreglo de sustentantes con no. de cta, que se capturen

busca sustentante en archivo de egresados

si no existe no. de cta.

regresa al ciclo más próximo

si existe pero ya tiene tesis asignada

envía mensaje y regresa al ciclo más próximo

despliega nombre del sustentante

fin de repetir

espera hasta pulsar una tecla

regresa a función de llamada

Función de ayuda de temas de tesis ( función vtemasa se encuentra en archivo titula.prg)

selecciona archivo de temas

despliega registros con búsqueda sensible a tecla

asigna a variable campo clave

envía a buffer de teclado ENTER

regresa a función de llamada la clave de tema de tesis

Función de consulta de earesados ( función vconsule se encuentra en archivo titula.prg)

declara variables repetir mientras no pulse ESC despliega menú de opciones si elige opción 1 asigna a variables estatus Egresado si elige opción 2 asigna a variables estatus Preregistro si elige opción 3 asigna a variables estatus Registro si elige opción 4 asigna a variables estatus PrOrroga si elige opción *5*  asigna a variables estatus terMinación si elige opción 6 asigna a variables estatus Titulación si elige opción 7 asigna a variables estatus Vencidos si elige opción 8 asigna a variables estatus próximos a veNcerse ejecuta la función consulta de egresados para diferentes estatus con las variables de estatus elegido fin de repetir

regresa a función de menú de egresados

### Función de consulta de earesados para diferentes estatus

( función vconsulep se encuentra en archivo titula.prg)

declara variables

repetir mientras no elija una carrera

despliega carreras posibles

si no elige carrera

regresa a ciclo más próximo

marca carrera elegida

sale del ciclo

fin de repetir

repetir para las 12 carreras

si elige carrera marcada

quita marca

asigna a variable la posición de carrera elegida

sale del ciclo

fin de repetir

activa el archivo de carrera elegida

si estatus elegido es distinto de estatus vencidos

si estatus elegido es próximo a vencerse

captura de meses próximos

despliega mes calculado

despliega menú de opciones

si elige opción 1

filtra registros próxirnos a vencerse en los próximos meses

para las tesis que están registradas

si elige opción 2

filtra registros próximos a vencerse en los próximos meses

para las tesis que están prorrogadas

de otro modo

captura las fechas de intervalo de consulta

filtra registros para tesis en intervalo de techas para el

estatus elegido

de otro modo

filtra registros para las tesis vencidas

activa filtro

cuenta el no. de registros que filtraron

si el no. de registros es O

envía mensaje

desactiva filtro

regresa a función de llamada

despliega el total de registros

asigna a tecla F2 para impresión de registros

despliega en pantalla los registros filtrados

desactiva filtros

regresa a función consulta de egresados

Función de consulta de tesis ( función vcontesis se encuentra en archivo titula.prg)

declara arreglos repetir mientras nos pulse ESC despliega menú de consultas si elige opción 1

83

ejecuta función de consulta de tesis por asesor

si elige opción 2

ejecuta función de consulta de tesis por tema

fin de repetir

regresa a función menú de tesis

Función de consulta de tesis por temas ( función vcontemas se encuentra en archivo titula.prg)

repetir mientras no capture tema de tesis válido declara variables asigna a tecla F 1 consulta de temas captura tema de tesis a consultar quita asignación a tecla Fl activa archivo de temas busca clave de temas si no lo encuentra envía mensaje regresa al ciclo más próximo de otro modo sale del ciclo fin de repetir despliega nombre de tema selecciona archivo de tesis filtra registros para el tema seleccionado activa filtro cuenta el no. de registros  $84$ 

and an an an announced that we have a line of the contract of the contract of the contract of the contract of

si el no. de registros es O envía mensaje regresa a función de llamada despliega el no. de registros asigna a tecla F2 la impresión de registros despliega registros en pantalla desactiva filtro regresa a función consulta de tesis

# Función de consulta de tesis por asesor ( función vconsulasesor se encuentra en

archivo titula.prg) repetir mientras no pulse ESC declara variables asigna a tecla FI ayuda de catálogo de profesores captura asesor y valida existencia quita asignación a tecla Ft ejecuta función de validación de asesor si no existe envía mensaje regresa a ciclo más próximo de otro modo sale del ciclo fin de repetir despliega el nombre del profesor captura intervalo de fechas despliega el menú de consultas por asesor si elige sólo asesor

filtra las tesis sólo asesoradas por el profesor en el intervalo de fechas si elige solo revisor

filtra las tesis sólo revisadas por el profesor en el intervalo de fechas si elige ambas

filtra las tesis revisadas o asesoradas por el profesor en el intervalo de fechas

si elige las tesis vencidas

filtra tesis asesoradas por el profesor no titulados

ejecuta función que verifica si la tesis ya venció

si la función regresa un falso

desactiva el filtro

de otro modo

filtra las tesis ya vencidas para el profesor elegido

activa filtro

cuenta el no de registros filtrados

si el no. de registros es O

envía mensaje

regresa a función de llamada

despliega el no. de registro

asigna a F2 la impresión de los registros

despliega los registros filtrados

desactiva filtro

regresa a función consulta de tesis

the contract of the contract of the space of the confidence speeds application and a space commentation

Función de altas de tema de tesis { función valtastem se encuentra en archivo titula.prg)

repetir mientras no pulse ESC asigna a tecla Fl función de consulta de temas declara variables captura tema de tesis quita asignación a tecla Fl selecciona archivo de temas busca tema capturado si no lo encuentra captura el nombre si pulsa ESC sale del ciclo pregunta confirmación de alta si confirma envia bloqueo de archivo por 10 seg. Si no bloquea regresa a ciclo más próximo busca nuevamente el tema si lo encuentra envia mensaje de duplicidad desbloquea archivo regresa a ciclo más próximo agrega registro en blanco reemplaza campos por variables desbloquea archivo

Sistema de Control de Tesis y Titulados de la E.N.E.P. Aragón U.N.A.M.

b""Taba fisicamente registro

de otro modo (si lo encuentra)

envía bloqueo de registro

si no bloquea

regresa al ciclo mas próximo

asigna a tecla CTRL+B función de borrado de tema

asigna a variable el contenido de campo

modifica contenido de variable

quita asignación a tecla CTRL+B

pregunta confirmación de cambio

si confinna

reemplaza campo por variable

desbloquea registro

graba fisicamente cambio

fin de repetir

regresa a función de menú de temas

Función de borrado de temas ( función vborratema se encuentra en archivo titula. prg)

pregunta confirmación de borrado

si confirma

borra lógicatnente el registro

envía mensaje

envia a buffer de teclado ESC

regresa a función de alta de tesis

Función de validación de tema ( función buscatema se encuentra en archivo titula.prg)

selecciona archivo de tema busca la clave del tema si no existe envía mensaje regresa un falso

regresa a función de llamada un verdadero

Función de catalogo de asesores ( función vayudaas se encuentra en archivo titula.prg)

declara variables despliega catalogo de asesore asigna rfc de asesor a la variable desde la que fue llamada la función de catalogo envía al buffer de teclado un ENTER

regresa a función de llamada

Función de tesis vencidas ( función vencidos se encuentra en archivo titula.prg)

selecciona archivo de egresados

repetir mientras no sea fin de archivo

asigna a variables el valor de Jos campos

si hace mas de un año que registro y mas de 6 meses que prorrogo

the component of the component of the second component of the component of the component of the component of the component of the component of the component of the component of the component of the component of the compone

selecciona archivo de tesis

envía bloqueo de registro

si no bloquea

.<br>2002 - Andrea Alexandria de Alexandria de Alexandria de Carlos III (n. 1918).

regresa un falso a la función de llamada

asigna estatus "V" a la tesis

·desbloquea registro

graba fisicamente cambios

de otro modo

selecciona archivo de tesis

salta registro

fin de repetir

regresa a función de llamada un verdadero

### Función de selección de archivo de egresados ( función areacarr se encuentra

en archivo titula.prg)

selecciona archivo de acuerdo al número del parámetro

(ver análisis)

regresa a función de llamada

Función que imprime tema de tesis (función vimprtemas se encuentra en archivo titula.prg)

verifica que la impresora este lista

activa impresora

imprime encabezados

selecciona archivo de temas

envía apuntados al primer registro

repetir mientras no sea fin de archivo

imprime campos

salta registro

90

salta una línea fin de repetir desactiva impresora regresa a función de llamada

Función que imprime egresados por estatus ( función vimpregresa se encuentra en archivo titula.prg)

verifica que impresora este lista

activa impresora

imprime encabezados

envía puntero al primer registro

repetir mientras no sea fin de archivo

imprime campos

salta registro

salta línea

fin de repetir

desactiva impresora

regresa a función de llamada

Función que imprime tesis por asesor o temas ( función imprtesis se encuentra en archivo titula.prg)

verifica que la impresora este lista activa impresora imprime encabezados manda puntero al primer registro repetir mientras no sea fin de archivo

91

 $\mathcal{L}^{\alpha}$  . The contract of the contract of the contract of the contract of the contract of the contract of the contract of the contract of the contract of the contract of the contract of the contract of the contract o

imprime campos salta registro salta linea

fin de repetir

regresa a función de llamada

Función de tipo de impresión ( función vmensimp se encuentra en archivo titula.prg)

despliega tipo de impresión

si elige opción 2

envía impresión a puerto local

envía mensaje

regresa a función de llamada

## CAPITULO V IMPLANTACION DEL SISTEMA

### 5. 1 Implantación

Una vez que el módulo de titulados se diseño de acuerdo a las características que se definieron en el análisis previo, se instaló en una computadora 486 DX2 a  $66$  MHz., con memoria de 4 Mb y un disco duro de 1.2 Gb. que se encuentra en la jefatura de la carrera de ingenieria en computación y se inició capturando los datos de los egresados, para posteriormente dar de alta las tesis correspondientes.

### 5.2 Realización de pruebas

Al estar desarrollando el sistema, se manejaron datos ficticios. Los datos reales se empezaron a capturar en la jefatura de la carrera de ingeniería en computación.

El primer problema fue que los nombres de las tesis. que ya habian sido elaboradas con anterioridad, eran demasiado largos para las 60 posiciones que le asignamos, por lo que el campo creció a 280 posiciones y se hicieron los cambios pertinentes al sistema.

El módulo de titulados actuahnente funciona corno un sisterna separado del "Sistema Administrativo de Información ZEUS" en espera de las observaciones que los usuarios hagan del mismo o que las necesidades de las distintas jefaturas así lo determinen.

El enlace se llevará a cabo con la colaboración de los egresados que trabajan en los módulos restantes y tal yez sea el tema de tesis de otro egresado.

93

#### 5.3 Manual de usuario

Los sistemas de información se realizan tomando como base los ya existentes en forma manual y se hacen pensando en que sean una copia lo más fiel posible a las tareas manuales. No obstante es necesario realizar un manual de usuario final. que haga posible que cualquier persona que lo Jea. pueda en consecuencia operar el sistema sin problemas.

Después de realizar los análisis previos, tenemos a continuación la forma en que el usuario final verá los distintos menús de los que consta el sistema, así como la manera en que deberá operar el mismo.

El siguiente manual de usuario se hizo tomando en cuenta los procesos que el módulo de tesis realiza y que podemos consultar en el diagrama jerárquico de la figura 3.2.

Los ejemplos de impresión los podemos ver en el apéndice junto con el disco flexible que contiene el software del módulo de titulados.

El módulo se ejecuta de la siguiente manera :

### c:\zeus\zeus 1 enter 1

Después de elegir el módulo de titulados aparecerá el menú siguiente:

Sistema de Control de Tesis y Titulados de la E.N E.P. Aragon U.N.A.M.

 $\alpha$  , and  $\alpha$  , and  $\alpha$  , and  $\alpha$ 

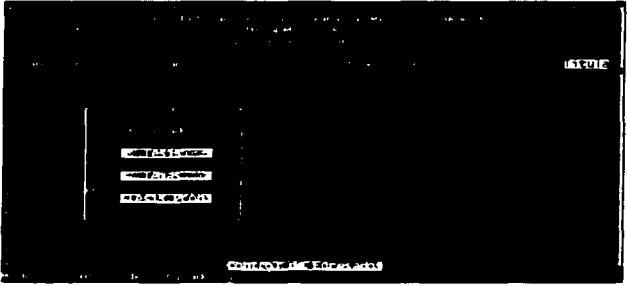

Al elegir la opción de egresados aparece el siguiente menú de opciones:

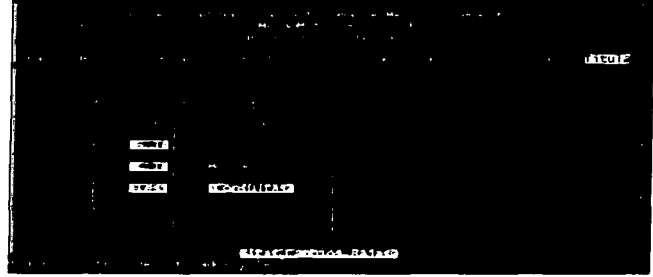

En éste momento tenemos dos opciones: ingresar al menú de movimientos o al de consultas de egresados, si elegimos la opción de movimientos tendremos lo siguiente:

the companies of the companies of the companies of

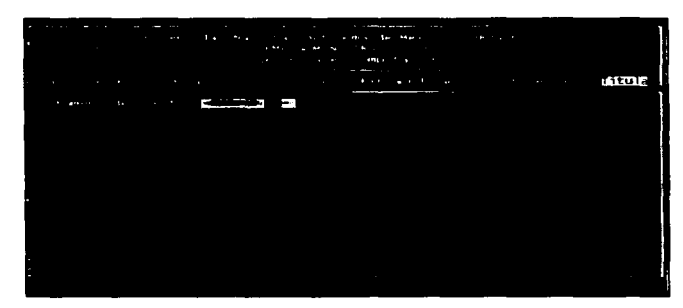

Al capturar el no. de cuenta de un egresado que ya existe en los archivos, tenemos la opción de modificarlo o darlo de baja.

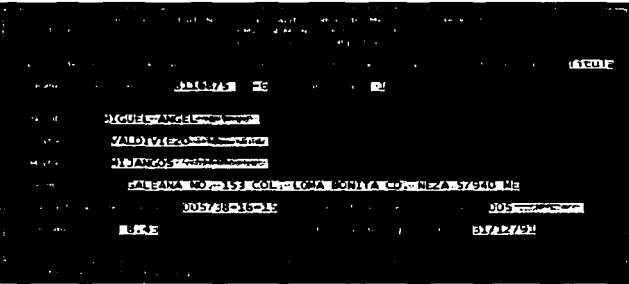

Es necesario teclear el no. de la carrera a la que pertenece el egresado de acuerdo a la tabla de correspondencia 5.1.

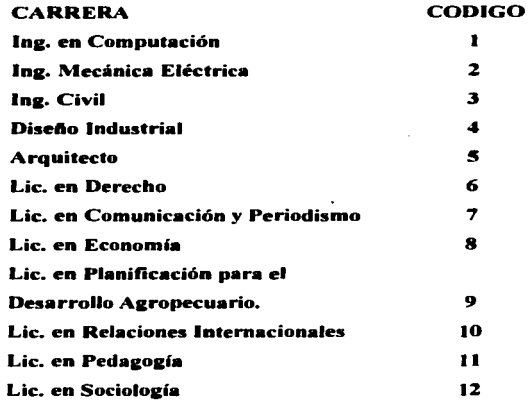

Tabla 5.1

Claves de Carrera

Si se modifican los campos, al final el sistema preguntará la confirmación de los cambios. si el registro ya no es útil, pulsando la combinación de teclas CTRL + B el registro se dará de baja.

Si el usuario elige la opción de consultas. aparecerá la siguiente pantalla:

Sistema de Control de Tesis y Titulados de la E.N.E.P. Atagón U.N.A.M.

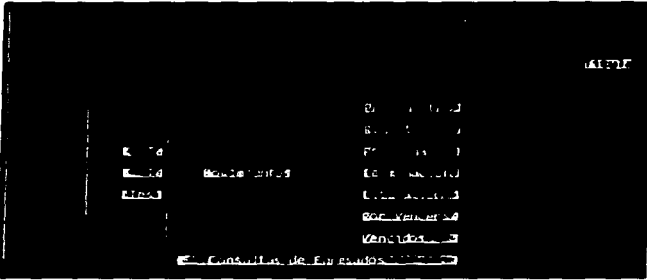

Las consultas se realizan para un intervalo de fechas y para la etapa del proceso de elaboración de tesis que se desee. Una consulta que se realizó con especial interés es la de las tesis que estén próximas a vencer en los siguientes meses, dato que se proporciona desde teclado

Después de elegir la etapa y capturar el intervalo de fechas, el sistema nos proporciona la infonnación requerida en pantalla, con la posibilidad de imprimirla pulsando la tecla F2. La impresión se envia a la cola de impresión de la red o al puerto local de la computadora.

Un ejemplo de consulta para los egresados es el siguiente:

Sistema de Control de Tesis y Titulados de la E.N E.P Aragón U N.A.M.

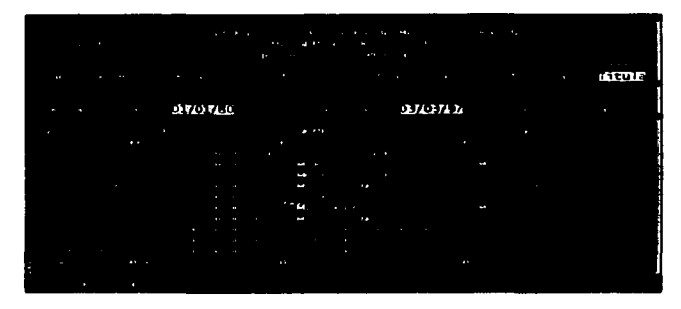

Si se elige en el menú principal, la opción de tesis tendremos las siguientes posibilidades:

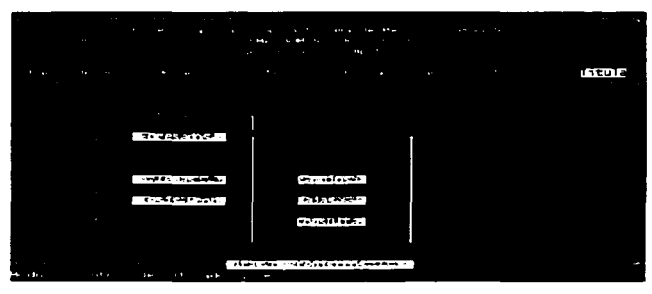

Al elegir la opción de altas, estaremos en posibilidad de asignarle una clave de tesis a Jos egresados que no tengan una .. los datos se capturan en el orden que van apareciendo.

En el caso del nombre de la tesis, el espacio que tiene es de 280 posiciones .. de acuerdo a las adecuaciones que se hicieron como parte de los detalles detectados al instalar el sistema.

Después de capturar el nombre de la tesis, se pide el rfc del asesor, para ello existe un catálogo al cual se tiene acceso mediante la tecla F1, de la siguiente fonna:

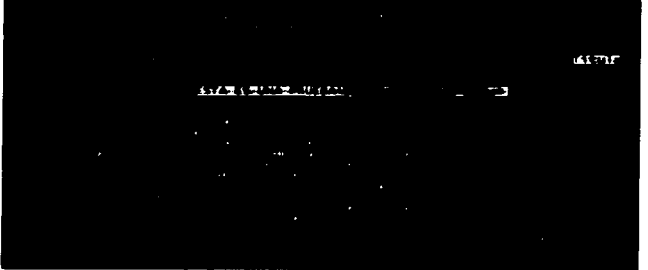

El catálogo tiene la posibilidad de búsqueda rápida. pulsando la primer letra del rfc.

Una vez que se ha capturado el ñc, nos pide la fecha de preregistro, el no. de sustentantes que presenta el trabajo de tesis y el o los temas que están involucrados en el trabajo.

Se puede capturar hasta 10 temas distintos, para consultar los temas disponibles basta pulsar la tecla F1, en ese momento aparece la lista de temas y pulsando ENTER sobre el registro se efectúa la elección . La razón por la que se captura varios temas es que una tesis puede tener distintos temas involucrados~ 1nismos que podrán consultarse con posterioridad.

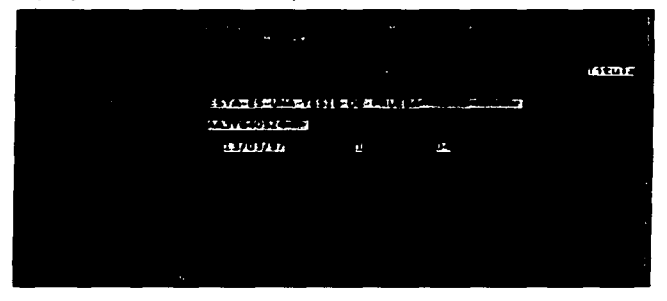

Si se capturan los 10 temas como máximo o se pulsa la tecla ESC nos pregunta las carreras que están involucradas en la tesis, en caso de ser un trabajo multidisciplinario~ una vez que se elige la carrera estamos en posibilidad de capturar los no. de cuenta y la carrera de los egresados.

Sistema de Control de Tesis y Titulados de la E.N.E.P. Aragón U.N.A.M.

 $\sim$   $\sim$ 

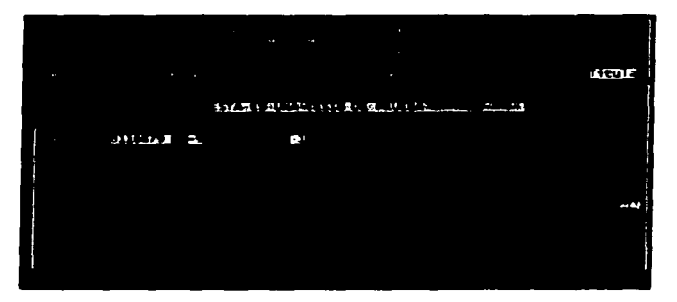

Al capturar el No. de cuenta de los egresados genera una clave única para la tesis y nos permite capturar un resumen sobre la misma, para grabar el resumen se pulsan las teclas CTRL + W.

La clave de tesis se crea en base a las carreras que involucra~ la fecha de preregistro y un número consecutivo hasta el 999,999, como la siguiente: 0001130397000011. La cual podemos desglosar de Ja siguiente manera.

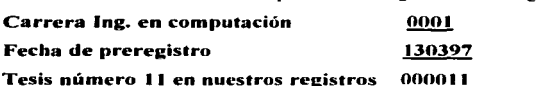

En el caso de que la tesis fuera elaborada por sólo un egresado de una sola carrera tendríamos la tabla 5.2 para la parte inicial de la clave.

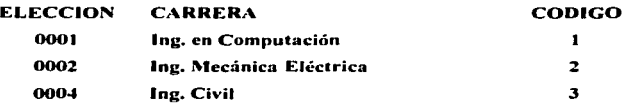
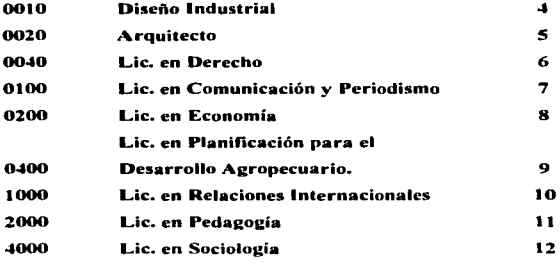

Tabla 5.2

Primera parte de la clave de tesis

De ser más de una carrera la que estuviera involucrada, la clave tendría otra parte inicial, el proceso es transparente para el usuario.

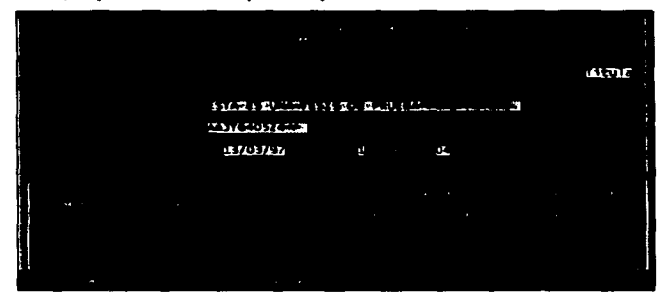

Una vez que se salva el resumen nos pide la confirmación de grabar el registro. Si contestamos afirmativamente, el registro se habrá salvado y habremos dado de alta una tesis.

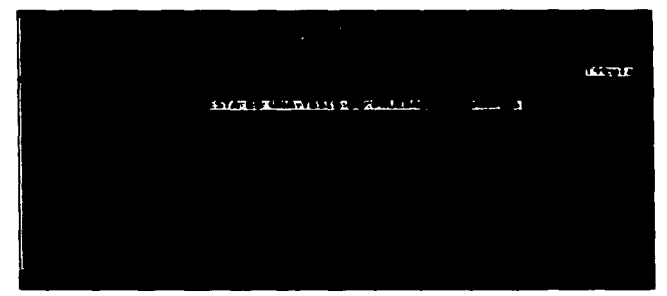

En el caso de la opción de cambios, se podrán modificar los datos dados de alta con la excepción de la clave de tesis y el número de sustentantes. de querer modificar esos datos, se tendrá que dar de baja la tesis y darla de alta nuevamente. Las fechas de las distintas etapas de la tesis se podrán modificar aquí, así como el rfc de los revisores de tesis.

La fonna de buscar la tesis que se pretende modificar es haciendo una consulta para las tesis de una carrera en panicular o tecleando el nú1nero consecutivo de la tesis directamente.

Sistema de Control de Tesis y Titulados de la E.N.E.P. Aragón U.N.A.M.

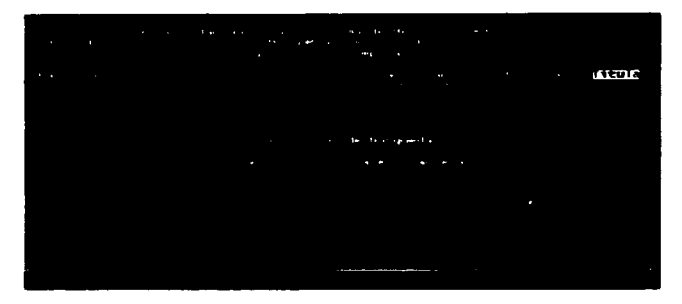

Para el caso de la consulta por carrera o clave aparecerá la opción de carrera a elegir, los registro que existan se presentarán en pantalla para que mediante el cursor se elija la que de desea modificar.

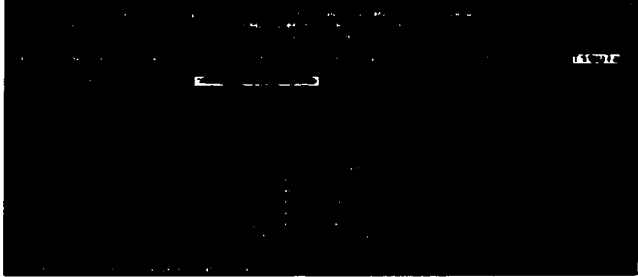

the companion of the companion of the companion of the companion of the companion of the companion of the companion of the companion of the companion of the companion of the companion of the companion of the companion of t

Una vez que se ha elegido el registro a modificar, podemos cambiar el contenido de los campos capturados, así como la etapa en que se encuentra el trabajo de tesis y asignar, si se cuenta ya con los datos, al jurado del examen profesional.

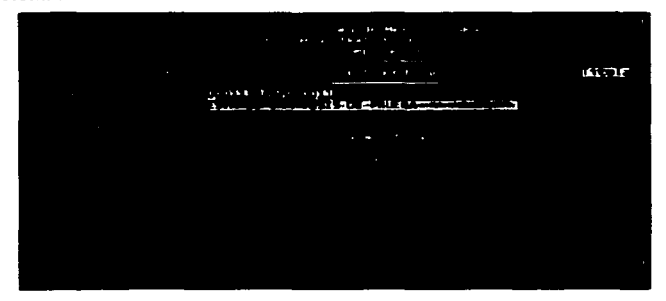

Para el caso de la búsqueda por número de tesis, sólo hay que capturar el no. de la tesis y el proceso de cambios será el mismo que el descrito con anterioridad.

Para el caso de la asignación de jurado, el proceso es semejante al de asignación de asesor, mediante la tecla F1 se tiene un catálogo de profesores y se elige a alguno en particular pulsando la tecla ENTER.

En el caso de la opción de bajas de tesis, el proceso de búsqueda es el mismo que en los cambios de tesis y al encontrar el registro, nos mostrará algunos de los campos y nos pedirá la confirmación de la baja del registro.

La opción de consulta de tesis se pude hacer ya sea por temas de interés o por asesor.

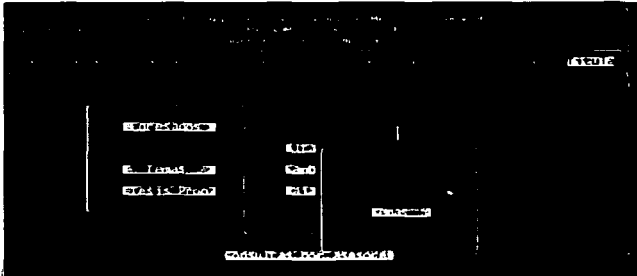

En el caso de las consultas de tesis por temas, el sistema nos pedirá la clave del tema a consultar o con la tecla F1 tendremos el catálogo de todos los temas disponibles.

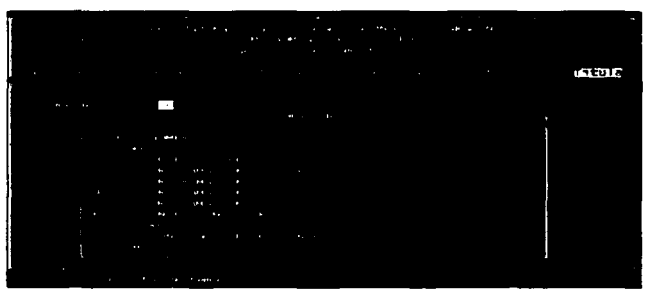

La elección del tema de tesis a consultar se realiza pulsando ENTER en el registro del tema que se elija.

Una vez que se ha elegido el tema el sistema nos muestra en pantalla todos los registros de las tesis que tienen ese tema, con la posibilidad de obtener una impresión pulsando la tecla F2.

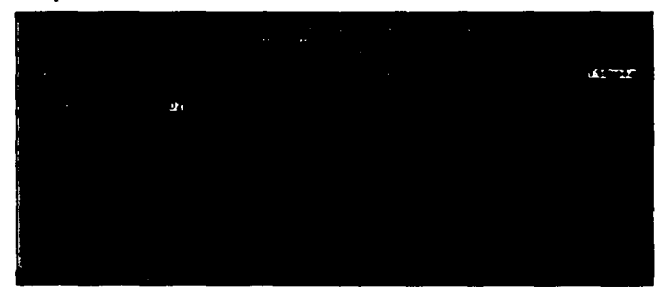

En el caso de las consultas por asesor se puede hacer para las tesis que ha asesorado, para las que ha revisado, para ambas y para las tesis que tienen mucho tiempo y que han pasado el limite otorgado por la Universidad.

Sistema de Control de Tesis y Titulados de la E.N.E.P. Aragón U.N.A.M.

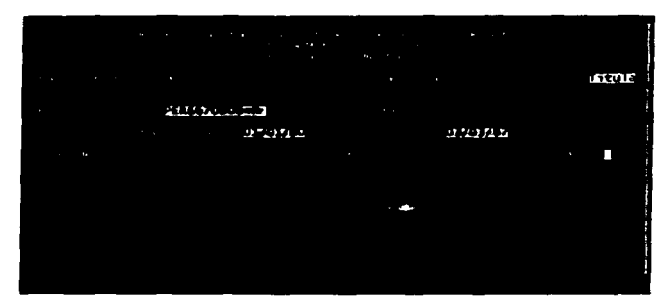

Al pulsar ENTER, nos presenta el resultado de la consulta en pantalla y si se desea una impresión se pulsa la tecla F2.

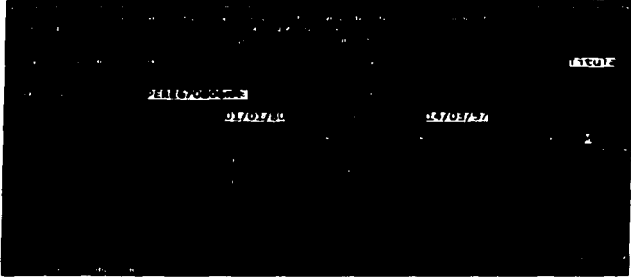

En el caso del menú de temas, se puede realizar movimientos de temas de tesis, siguiendo el mismo método que en el caso de los egresados, si el tema no existe se da de alta y si existe se puede modificar o dar de baja.

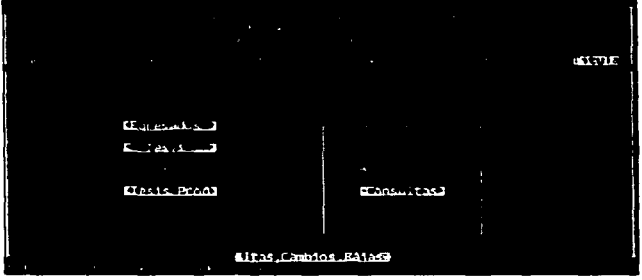

Las consultas de los temas es por pantalla con la posibilidad de imprimir un listado del catálogo, pulsando de nueva cuenta la tecla F2.

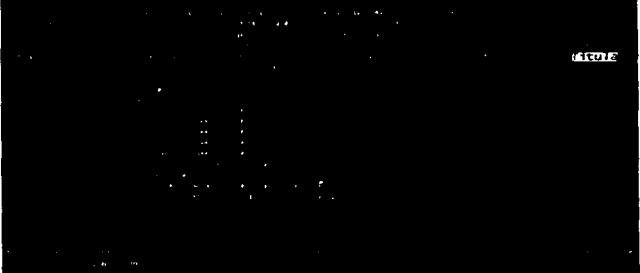

and the company of the com-

Finalmente tenemos el caso del menú de tesis propuestas que nos permite de nueva cuenta dar de alta las tesis que los profesores de las distintas carreras proponen, ya sean exclusivamente de las carreras a las que pertenecen o en forma interdisciplinaria. La forma de asignar clave a las tesis propuestas es la misma que la de las tesis que los egresados elaboran, con la diferencia que se antepone una "P" a la clave y el consecutivo es menor por un dígito que las tesis normales.

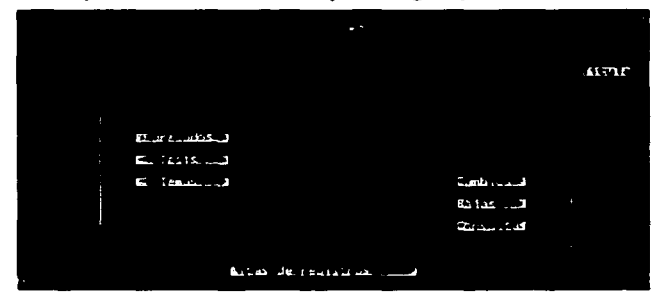

Si elegimos la opción de alta de tesis propuestas, se nos pedirá el nombre de la tesis. el rfc del profesor que la propone. la fecha de propuesta y los temas que involucra, éstos datos, son necesarios para generar la clave de la tesis propuesta.

Una vez que se genera la clave de tesis se nos pide que se teclee un breve resumen de lo que el profesor sugiere como desarrollo de la tesis de la siguiente forma.

Sistema de Control de Tesis y Titulados de la E.N.E.P. Aragón U.N.A.M.

**CERTIC**  $14.4 + 1.75$ . **SECRET COMPANY** ъ  $0.7133334$ الزور

Una vez que se ha terminado el resumen, se nos pide capturar un campo de comentario, que normalmente el profesor que propone nos indica lo que se necesita capturar, puede ser el número de posibles sustentantes.

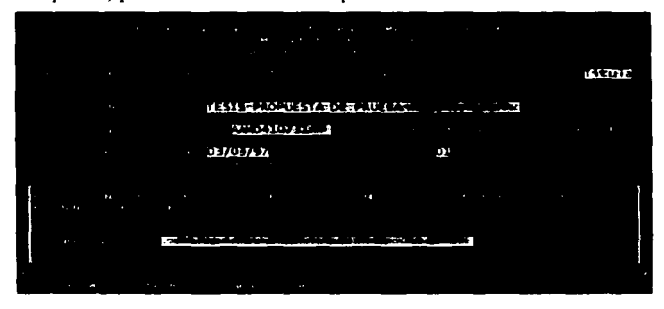

Al terminar de capturar el comentario, nos pide confirmar la alta de la tesis. Si aceptamos, el registro ya se habrá dado de alta en nuestro archivo de tesis propuestas.

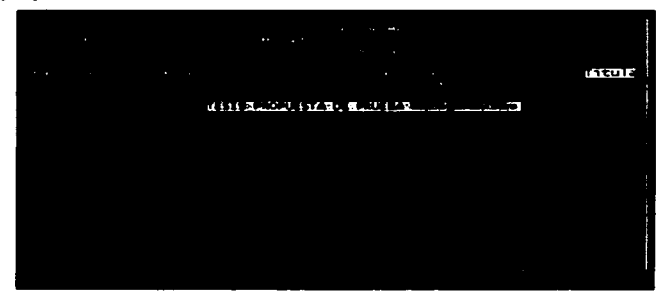

Si del menú de tesis propuestas, elegimos la opción de cambios de tesis, la búsqueda se hará de la misma forma que en el caso de cambio de tesis, por número o por clave y carrera.

En éste caso la información que se puede rnodificar es el titulo de la tesis propuesta, el profesor que la propone, los temas relacionados y el resumen, en ésta opción se puede asignar o no la tesis.

Sistema de Control de Tesis y Titulados de la E.N.E.P. Aragón U.N.A.M.

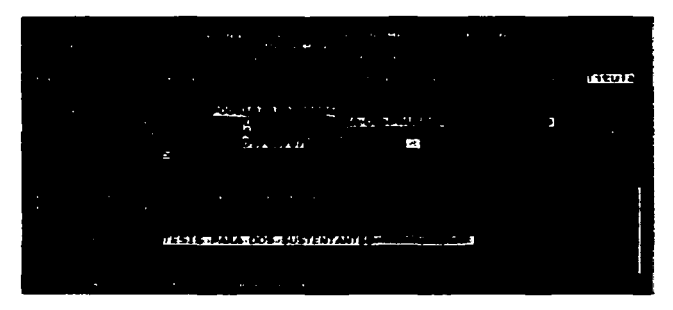

Si la tesis debe darse de baja, lo haremos mediante la opción de bajas. En éste caso ta búsqueda del registro se hará por número o por clave de tesis.

Una vez que la tesis se presenta en la pantalla, se nos pide que se confirme la baja del registro, de aceptar la tesis se dará de baja inmediatamente, la pantalla que sigue ilustra lo anterior.

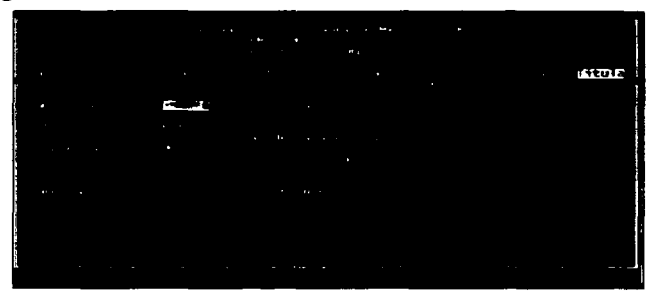

Por último, tenemos la opción de consultas de tesis propuestas que nos proporciona la posibilidad de consultar a las tesis por profesor que la propone o por tema de interés.

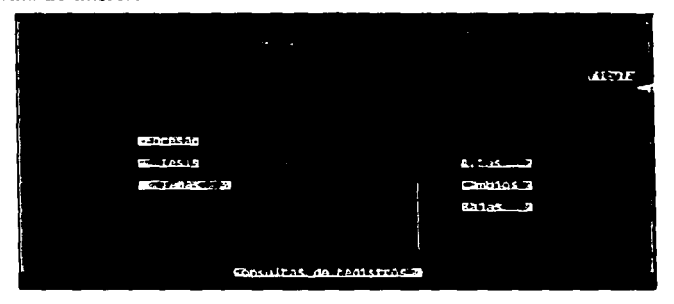

Si solicitamos las consultas por tema, debemos proporcionar la clave del tema de tesis, pulsando la tecla F1 se despliega la ayuda de temas y al pulsar ENTER sobre un registro, el sistema nos presenta la pantalla con las tesis que involucran al tema elegido. Pulsando F2 tendremos un reporte con los mismos datos.

Sistema de Control de Tesia y Titulados de la E.N.E.P. Atsoón U.N.A.M.

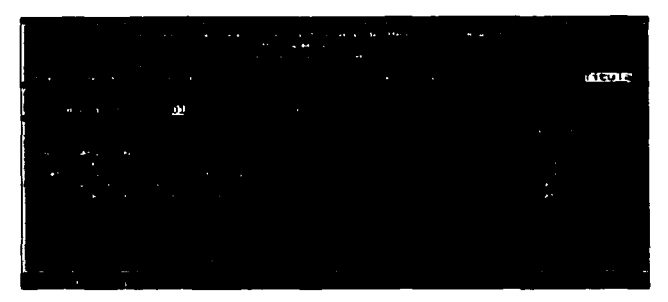

Si optamos realizar las consultas por profesor que propone, debemos teclear el rfc del profesor, en éste momento podemos pulsar la tecla F1para desplegar el catálogo de los profesores, pulsando ENTER sobre el registro elegido, obtendremos las consultas por profesor.

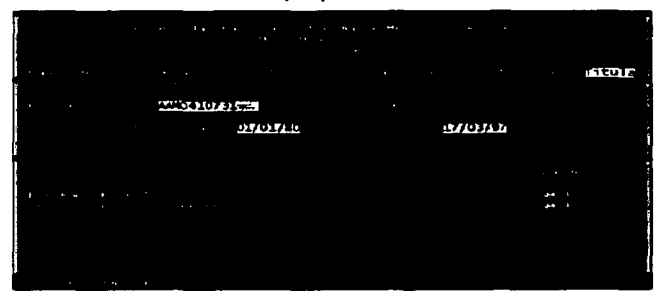

Al pulsar F2, podemos tener un reporte de la misma consulta.

## 5.4 Conclusiones

El objetivo de éste trabajo era crear un sistema de infonnación para egresados. Al concluir el trabajo podernos destacar lo siguiente:

El sistema de información creado con el presente trabajo de tesis proporciona los datos de los egresados de cada especialidad. proporciona por pantalla o por impresora los listados de los egresados que se encuentran en alguna etapa en la elaboración de su trabajo de tesis y listados de los egresados que ya han pasado los limites de los tiempos concedidos para la terminación del trabajo de tesis.

Por otro lado las tesis que están en proceso de elaboración y las que ya se han terminado pueden consultarse por los temas que involucra o por los profesores que las han dirigido. ya sea por pantalla o por impresora.

El sistema maneja también. los trabajos de tesis que los profesores de carrera proponen para que los alwnnos puedan consultarlos y en su caso elaborarlos para la obtención de su titulo.

Las tesis pueden ser elaboradas en fonna multidisciplinaria.

El sistema funciona en una computadora PC o compatible conectada a una red de área local. pero si se cuenta solamente con una computadora no se podrá compartir Jos datos con otros usuarios. pero funcionará en la fonna esperada.

Cabe mencionar que el presente trabajo tiene que someterse a las pruebas finales. que consisten en implantar el sistema en todas las jefaturas de las carreras para obtener los comentarios que servirán para retroalimentar el mismo. Es muy importante considerar que los cambios que se propongan en el sistema. pueden realizarse tomando en cuenta la docwnentación que proporciona el presente trabajo.

La aparición de software y hardware nuevos en el mercado y la guerra contante de precios. hace que la adquisición de los mismos sea cada vez más fácil.

Estos nuevos recursos probablemente nos proporcionen mayor facilidad de uso de los sistemas, por lo que el presente trabajo de tesis puede servir, una vez probado,. como base para su reestructuración futura.. ya sea en la misma plataforma o en otra que nos brinde mayores velocidades y confort.

Sistema de Control de Tesis y Titulados de la E.N.E.P. Aragón U.N.A.M.

## **APENDICE (Ejemplos de impresión)**

**IIVERSIDAD NACIONAL AUTONOMA DE MEXICO ENEP ARAGON** istema administrativo ZEUS - de Parassine nor extitus - - -

.

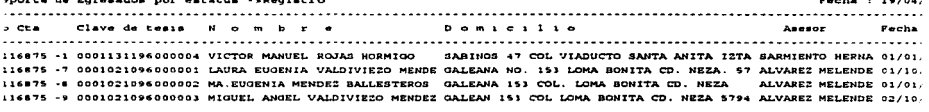

 $\cdot$ 

 $120$ 

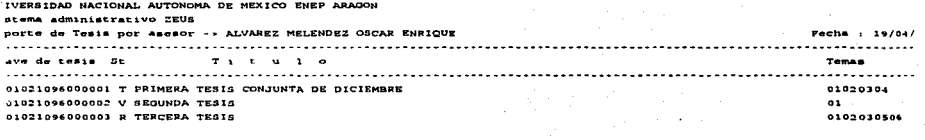

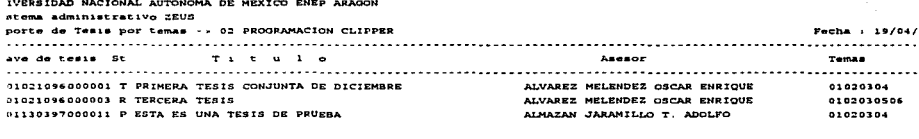

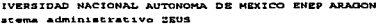

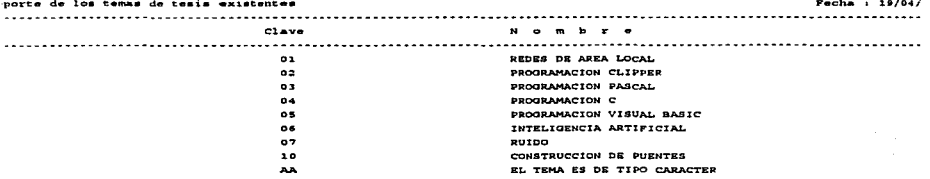

## **BIBLIOGRAFIA**

1. G. BURCH JOHN. Grudnitski Gary.

**Disei\o de Sistemas de Información Teoria y Práctica . Editorial Limusa S.A. de** 

C.V. Grupo Noriega Editores Primera edición en Español. México. 1992 p.p. 985.

2. KENDALL KENNETH E., Kendall Julie E.

**Análisis y Diseño de Sistemas. Editorial Prentice-Hall Hispanoamericana S.A**  Mexico.1991 p.p. 881 .

3. SENN. JAMES A.

Análisis y Diseño de Sistemas de Información. Editorial Me Graw Hill Segunda Edición. México. 1991. p.p. 942.

4. PRESSMAN. ROGER S.

**Ingeniería de Sofuvare un enfoque práctico. Editorial Me Gra\v Hill Segunda**  Edición. México. 1989. p.p. 628.

5. SHELDON. TOM

Novell Netware Manual de Referencia. Editorial Mc Graw Hill, México, 1992, p.p.611.

6. MADRON. THOMAS W.

**Redes de Arca Local La Siguiente Generación. Editorial Limusa** S.A. **de C.V.**  Grupo Noriega Editores Primera edición en Español de la Segunda en Ingles. México. 1993 p.p. 364.

7. STRALEY .STEPHEN J.

C!ipper 5.0 Cubre Versión 5.01. Editorial Limusa S.A. de C.V. Grupo Noriega Editores. México. 1993 p.p. 832.

 $\mathcal{F}^{\mathcal{G}}$  and the state of the state of the state of the state of the state of the state of the state of the state of the state of the state of the state of the state of the state of the state of the state of the st

8. JONES .EDWARD.

Dbase III Plus Guia para Usuarios expertos. Editorial Mc Graw Hill, México, 1991, p.p. 415.

9. MARIN QUIROS, FRANCISCO, Quirós Casado Antonio, Torres Lozano Antonio.

Librerias en Clipper 5, Grupo Eidos Editorial Ra-ma, E.U.A., 1992, p.p364,

10. RAMALHO, JOSE A.

Clipper 5.01 Avanzado, Editorial Mc Graw Hill. México, 1992, p.p. 373.

11. PEREZ VILLASEÑOR, ENRIQUE, Torija Rojas Pedro.

Manual de Referencia Rápida del Clipper 5.2. Editorial Ventura Ediciones S.A. de C.V., México, 1995, p.p. 196.

12. ALGARA, VLADIMIR, Marin Francisco.

Curso de Programación en Clipper 5 Grupo Eidos Editorial Ra-ma, E.U.A., 1993, p.p. 1043.

13. RANGEL GUTIEREZ, RAYMUNDO HUGO.

Apuntes de Programación Estructurada. División de Ingeniería Mecánica y Eléctrica, Departamento de Computación. Facultad de Ingeniería U.N.A.M., México, 1985, p.p. 148.

14. Tesis 66

REYES, ALONSO, Hugo Alanis Rojano Martha Lucila

Metodología de diseño y aplicación de las bases de datos, un enfoque multidisciplinario UNAM ENEP Aragón, 1993, p.p 352.

15. Tesis 116

SERRANO GARCIA, GABRIEL.

SQL: El lenguaje estándar para las bases de datos relaciónales , UNAM ENEP Aragón, 1994, p.p 259.

Sister na de Control de Tesis y Titulados de la E.N.E.P. Aragón U.N.A.M.

16. Tesis 138

HILERO, ALFARO, José Fernando Bernal Chavez Carlos

Diseño y aplicación de un sistema de bases de datos , UNAM ENEP Aragón, 1995, p.p 175.

17. Tesis 43

MARTINEZ GONZÁLEZ, JULIO

Protocolos para redes de área local estudio y análisis , UNAM ENEP Aragón, 1993, p.p 107.

18 Tesis 193

CRUZ JUÁREZ, LETICIA

La arquitectura Cliente/Servidor hacia la tendencia downsize ,UNAM ENEP Aragón, 1996, p.p 141.

19. COMPUTER ASSOCIATES.

Guía Norton del Lenguaje Clipper 5.3, 1993.